# OWL-120

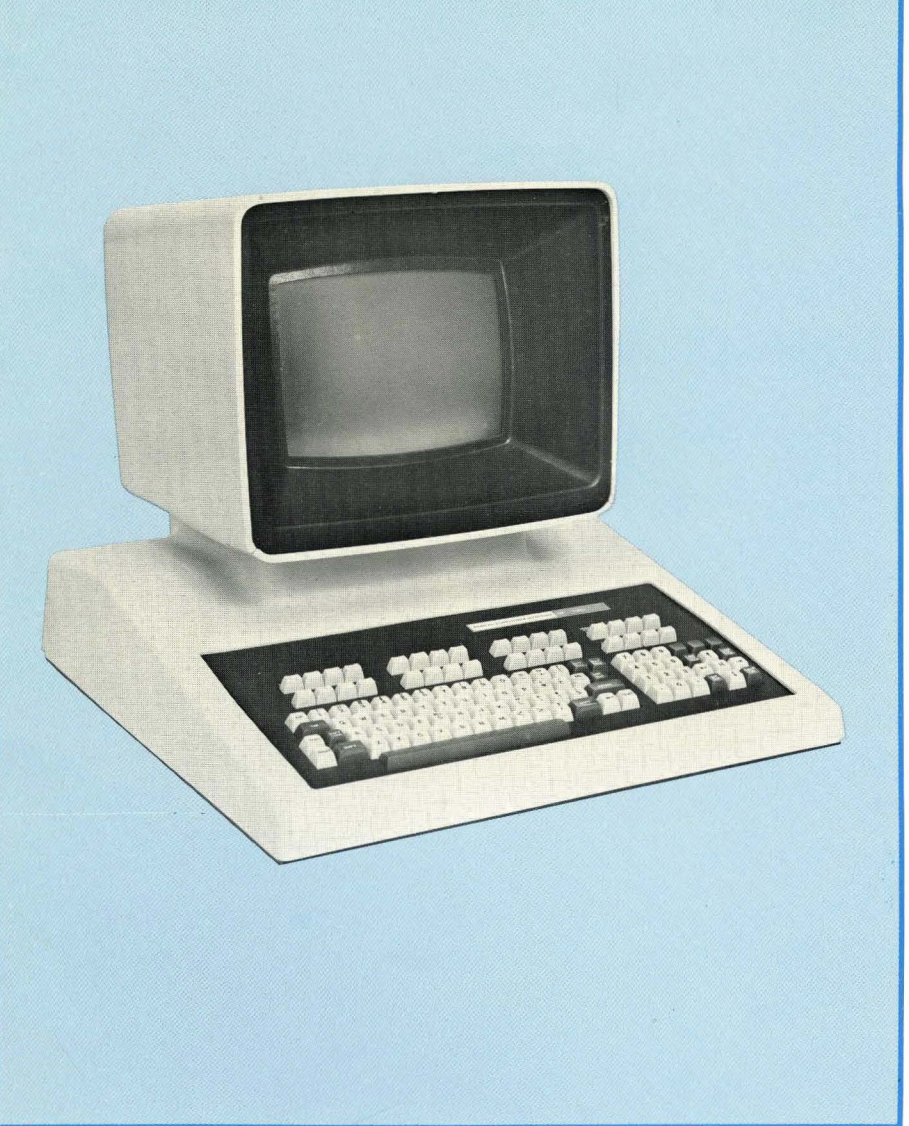

USER'S MANUAL

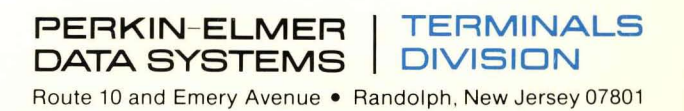

# **OWL-1200 USER'S MANUAL**

**Pu blication 59300-0021-00**  April 1977

**PERKIN-ELMER I TERMINALS DATA SYSTEMS | DIVISION** Route 10 and Emery Avenue . Randolph, New Jersey 07801

 $\mathbf{i}$ 

## Preface

This manual contains installation, functional test, operations, and user maintenance information on the Owl-1200 Editing Terminal. The contents of the manual are proprietary and may not be reproduced without written authorization of Perkin-Elmer Data Systems/Terminal Division.

Related documentation includes:

 $\Delta \phi = 1.2$  and  $\phi$ 

• Owl-1200 Maintenance Manual, 59300-0023-00.

# **Table of Contents**

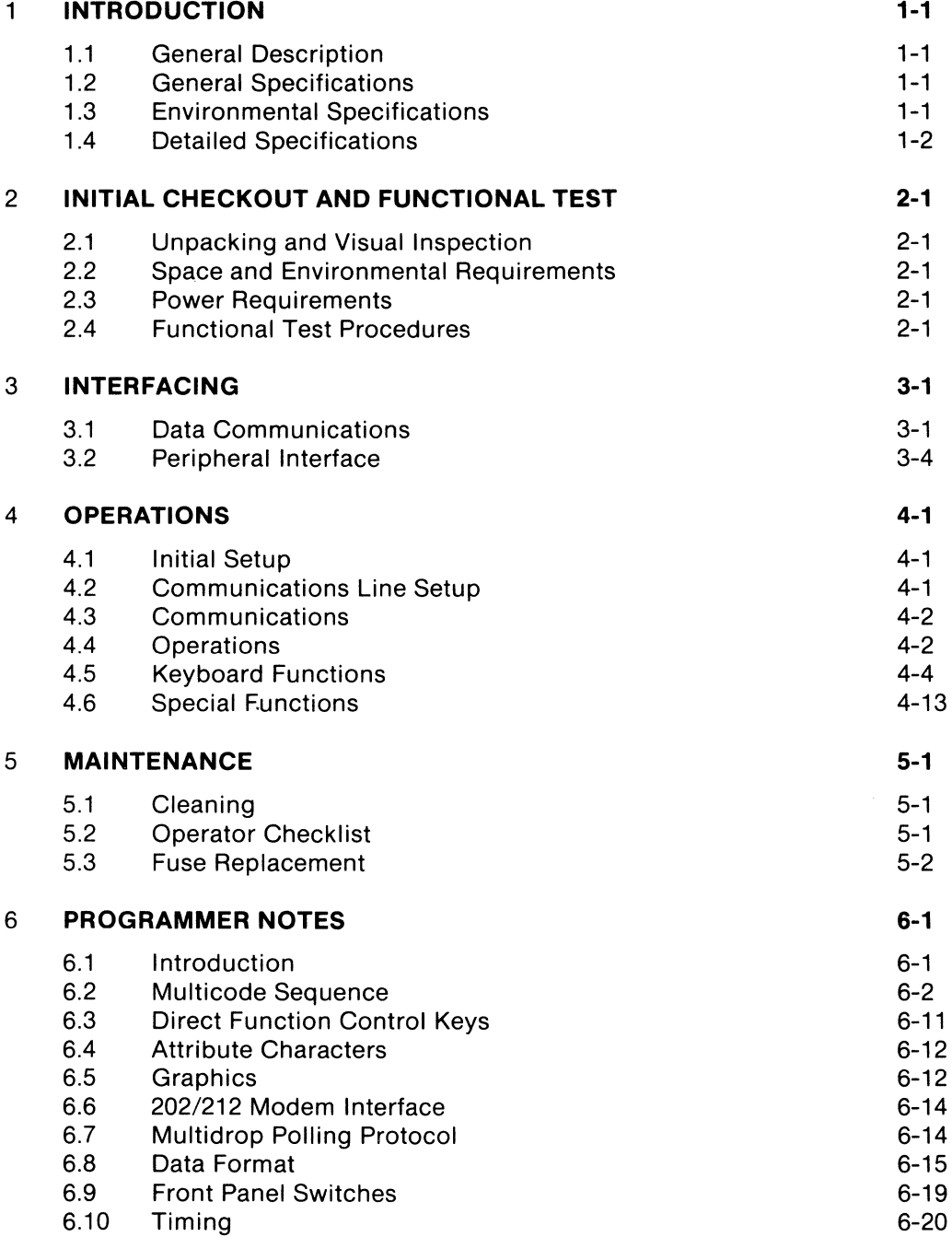

# **LIST OF ILLUSTRATIONS**

 $\label{eq:4} \mathcal{L}_{\mathbf{X}}\left(\mathcal{L}_{\mathbf{X}}\right) = \mathcal{L}_{\mathbf{X}}\left(\mathcal{L}_{\mathbf{X}}\right)$ 

 $\frac{1}{\sqrt{2}}$ 

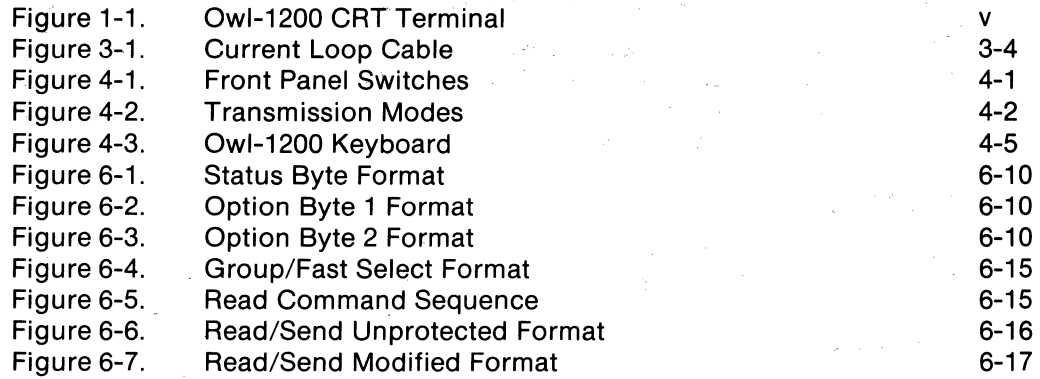

#### **LIST OF TABLES**

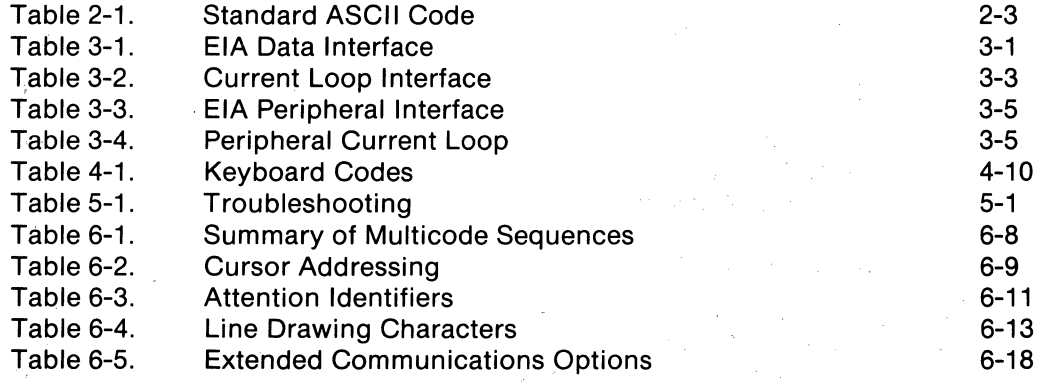

 $\tau_{\rm T}$  ,  $\tau_{\rm cr}$ 

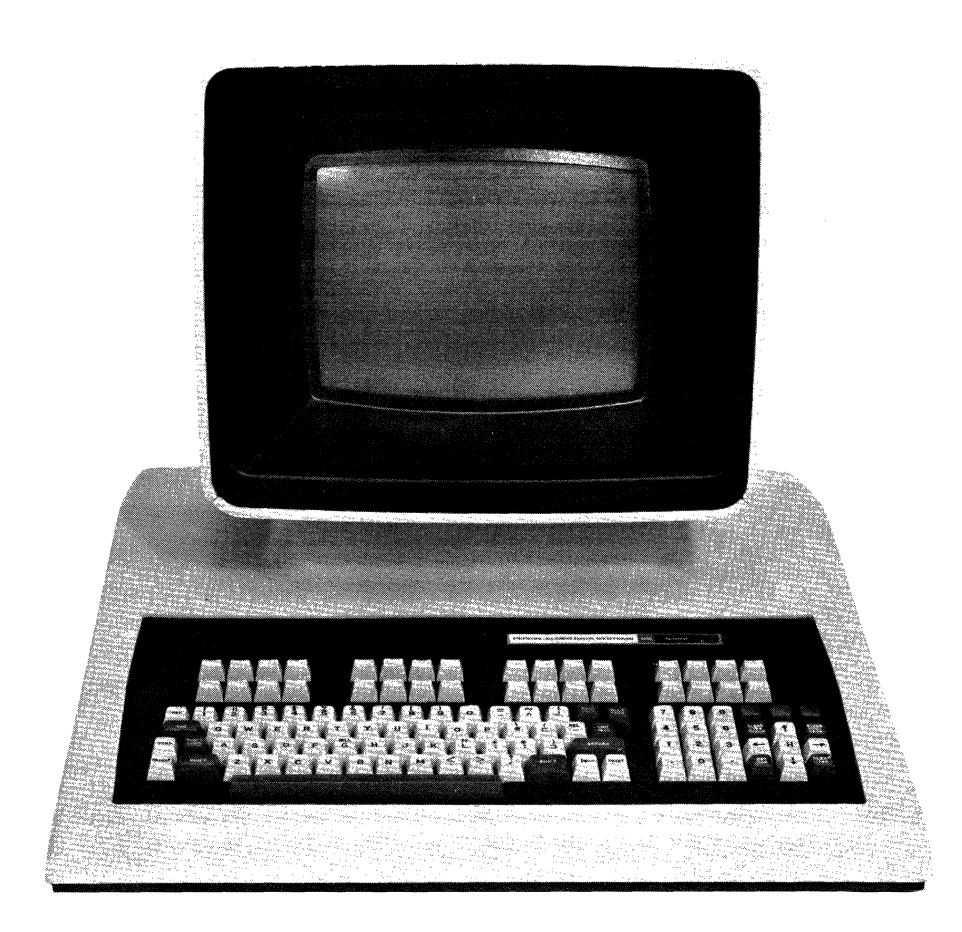

Figure 1-1. Owl-1200 Editing CRT Terminal

 $\label{eq:2.1} \frac{1}{\sqrt{2}}\int_{\mathbb{R}^3}\frac{1}{\sqrt{2}}\left(\frac{1}{\sqrt{2}}\right)^2\frac{1}{\sqrt{2}}\left(\frac{1}{\sqrt{2}}\right)^2\frac{1}{\sqrt{2}}\left(\frac{1}{\sqrt{2}}\right)^2\frac{1}{\sqrt{2}}\left(\frac{1}{\sqrt{2}}\right)^2.$  $\label{eq:2.1} \frac{1}{\sqrt{2}}\sum_{i=1}^n\frac{1}{\sqrt{2}}\sum_{i=1}^n\frac{1}{\sqrt{2}}\sum_{i=1}^n\frac{1}{\sqrt{2}}\sum_{i=1}^n\frac{1}{\sqrt{2}}\sum_{i=1}^n\frac{1}{\sqrt{2}}\sum_{i=1}^n\frac{1}{\sqrt{2}}\sum_{i=1}^n\frac{1}{\sqrt{2}}\sum_{i=1}^n\frac{1}{\sqrt{2}}\sum_{i=1}^n\frac{1}{\sqrt{2}}\sum_{i=1}^n\frac{1}{\sqrt{2}}\sum_{i=1}^n\frac$  $\label{eq:2.1} \frac{1}{\sqrt{2}}\left(\frac{1}{\sqrt{2}}\right)^{2} \left(\frac{1}{\sqrt{2}}\right)^{2} \left(\frac{1}{\sqrt{2}}\right)^{2} \left(\frac{1}{\sqrt{2}}\right)^{2} \left(\frac{1}{\sqrt{2}}\right)^{2} \left(\frac{1}{\sqrt{2}}\right)^{2} \left(\frac{1}{\sqrt{2}}\right)^{2} \left(\frac{1}{\sqrt{2}}\right)^{2} \left(\frac{1}{\sqrt{2}}\right)^{2} \left(\frac{1}{\sqrt{2}}\right)^{2} \left(\frac{1}{\sqrt{2}}\right)^{2} \left(\$ 

vi

## Section 1 **INTRODUCTION**

## 1.1 **GENERAL DESCRIPTION**

The Owl-1200 editing CRT is a sophisticated multipurpose video display unit human engineered for easier operation, higher throughput, and simplified host computer programming.

The Owl-1200's built-in microprocessor allows the programmer to command complete information on status and communications settings at any time. Special function keys permit quick access to specific information or even instruct the host computer to run a complete operation. Other features permit the terminal to transmit all data, only modified data, or only data in unprotected fields. The terminal also has a "Request-to-Send" mode which allows full optimization of host memory allocation.

Additionally, the Owl-1200 transparent mode of operation significantly simplifies program debugging. In this mode, the terminal ignores control commands and displays all data coming down the communication line, including control and field attribute characters.

For the operator, the Owl-1200's 9 by 12 character matrix yields uniquely sharp, clear, well-formed characters. The hooded display reduces glare and ensures privacy. The display is at eye level to minimize eye fatigue. Numeric data are easily entered with the numeric pad. The pad, which contains the numbers 1 through 9 plus a period and a comma, increases throughput and helps to eliminate errors. Silent operation is ensured by fan-free, convection-cooled design.

#### 1.2 **GENERAL SPECIFICATIONS**

The Owl-1200 operates on 115V, 60 Hzwith 230V; 50 Hz available for countries other than the U.S. The Owl-1200 is designed for use with an online computer as a high speed, silent, interactive terminal in either serial asynchronous mode (character by character) or in buffered (block) mode. Transmission is by a line, field, or page.

The Owl-1200 is a completely self-contained, desk-top unit incorporating keyboard, power supply, display electronics, and interface for data communications and local printer. The interfaces can be either the standard EIA RS232C or 20ma current loop. Additional factory installed options are available and are described under options.

#### 1.3 **ENVIRONMENTAL SPECIFICATIONS**

The Owl-1200 operates through an ambient temperature range of O°c to +45°c with a maximum relative humidity of 80% (non-condensing). When not in operation, the terminal will withstand temperatures ranging from -40°c to +65°c with maximum relative humidity of 95% (non-condensing).

# **1.4 DETAILED SPECIFICATIONS**

 $\mathcal{L}^{\mathcal{L}}$ 

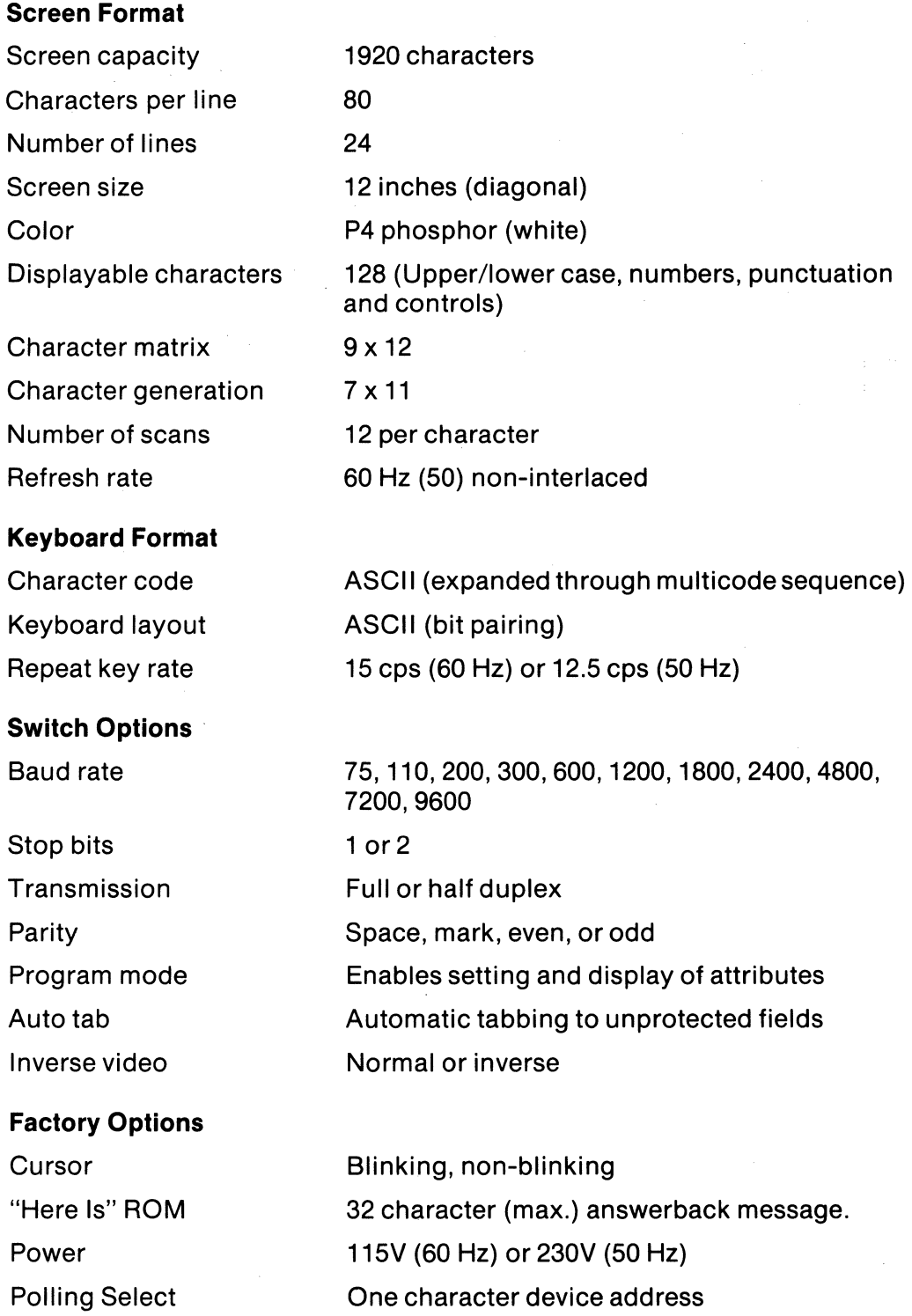

Generates 31 graphic characters

1-2

Graphic mode

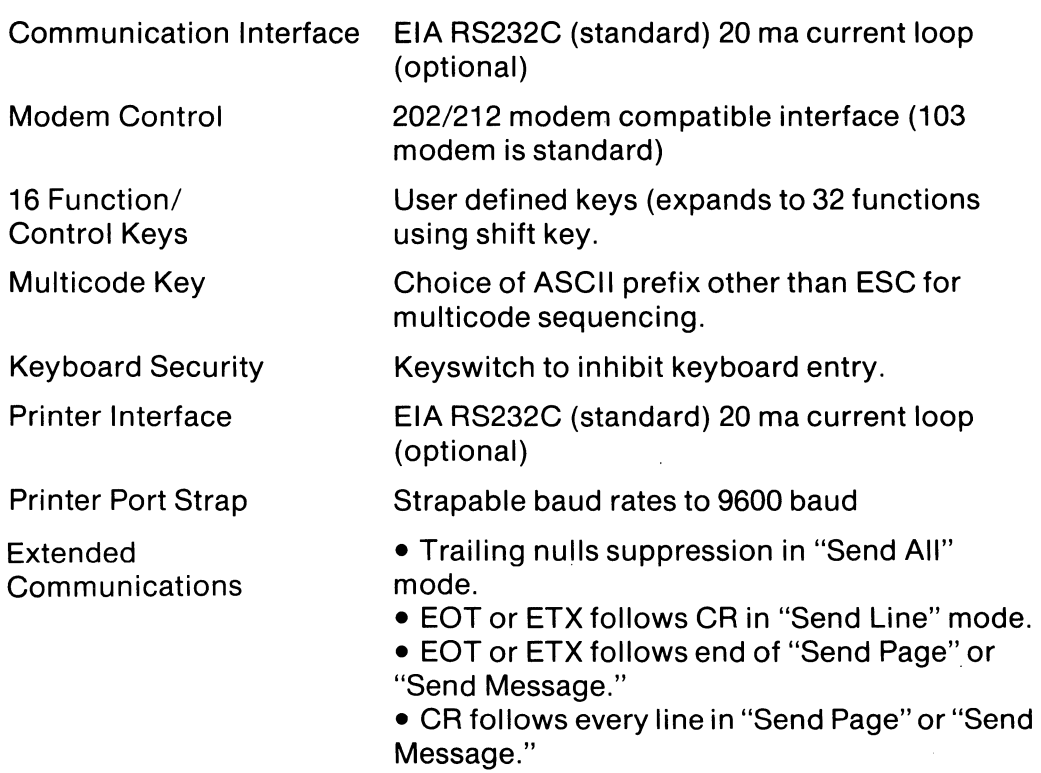

 $\mathcal{L} \in \mathcal{L}^{\mathcal{L}}_{\mathcal{L}}$  .

 $\sim 10^{-1}$ 

 $\mathcal{A}^{\mathcal{A}}$ 

 $\label{eq:2.1} \mathcal{L}^{\text{max}}_{\text{max}}(\mathbf{r}_{\text{max}},\mathbf{r}_{\text{max}}) = \mathcal{L}^{\text{max}}_{\text{max}}(\mathbf{r}_{\text{max}})$ 

 $\label{eq:2.1} \mathcal{L}(\mathcal{L}^{\text{max}}_{\text{max}}(\mathbf{X}^{\text{max}}_{\text{max}})) = \mathcal{L}(\mathcal{L}^{\text{max}}_{\text{max}}(\mathbf{X}^{\text{max}}_{\text{max}}))$  $\label{eq:3.1} \Delta \hat{\mathbf{r}} = \hat{\mathbf{r}} \cdot \hat{\mathbf{r}} + \hat{\mathbf{r}} \cdot \hat{\mathbf{r}}$  $\label{eq:2} \frac{1}{\sqrt{2}}\int_{0}^{\infty}\frac{dx}{\sqrt{2\pi}}\,dx$ 

1-4

# Section 2 **INITIAL CHECKOUT AND FUNCTIONAL TEST**

## 2.1 **UNPACKING AND VISUAL INSPECTION**

All Owl-1200 CRT terminals are thoroughly inspected at the factory for loose or missing hardware, scratches, and dents. Upon removal of the terminal from the shipping container, inspect the unit for any damage incurred during shipment. Refer to the sales order and/or shipping papers to verify the presence of terminal options.

If any damage or missing parts are observed, notify the Perkin-Elmer Data Systems Customer Service Department immediately. Technical Support representatives and Customer Engineers are available for consultation and assistance on request. A list of Perkin-Elmer Terminals Sales and Service offices is given at the end of this manual.

Retain the packing material and container for possible repacking and shipment. Improper repacking can result in negation of certain warranties.

## 2.2 **SPACE AND ENVIRONMENTAL REQUIREMENTS**

The Owl-1200 terminal operates reliably in a typical office environment. Uncomfortably high temperature, coupled with low humidity, can cause high voltage static discharges, which should be considered in evaluating the installation site.

Place the Owl-1200 on a typewriter stand, low desk, or any other surface normally provided for any office typewriter.

Note that the terminal is cooled by drawing cool air from the base and exhausting warm air at the rear of the CRT. The terminal base must be kept clear of papers or other materials that would obstruct air flow.

## 2.3 **POWER REQUIREMENTS**

Proper power sources and grounding are essential for optimum terminal performance. Wire a utility outlet directly to the main power panel for a constant power source. Ensure that this line is free of outlets servicing other business equipment, i.e., copying machines, calculators, typewriters, etc. These machines create large amounts of electrical noise that may be transmitted through power lines and, under certain conditions, cause terminal malfunction. Similarly, an uninterrupted ground wire must be attached between the terminal power connector and the main power-panel ground.

## 2.4 **FUNCTIONAL TEST PROCEDURES**

To test all functions of the Owl-1200 prior to operation, proceed as follows:

- 1. Set the Power ON/OFF switch on the rear panel to ON. The audible alarm should sound for half a second. Allow 30 seconds for warmup.
- 2. Ensure LINE key is released (unlatched).
- 3. Adjust the INTENSITY control on the rear panel to the desired comfort level.
- 4. Depress each alphanumeric key, both in upper and lower case, to verify CRT display of the selected character.
- 5. Home the cursor by depressing the H key of the cursor control pad.
- 6. Depress the PRINT key and verify that the contents of the display appear on the printout (if local printer option was selected).
- 7. Place the terminal in the transparent mode by depressing CTRL-P, followed by CTRL-B.
- 8. Depress all the standard ASCII "CTRL" codes as listed and described in Tables 2-1 and 4-1. Verify that the correct code appears on the CRT.
- 9. Return the terminal to normal mode by depressing CTRL-P followed by CTRL-C.
- 10. Test all special function keys as described under Special Functions in this Section 4.

Final test can be performed with the Owl-1200 on-line in FOX mode if the host computer can be programmed for the ECHOPLEX mode. Repeat this test at different baud rates to verifythat data-line capability is operational. Refer to Section 4 for initial setup procedures.

general in

 $\label{eq:2.1} \frac{1}{\sqrt{2\pi}}\int_{\mathbb{R}^{2}}\frac{d\mu}{\sqrt{2\pi}}\left(\frac{d\mu}{\sqrt{2\pi}}\right)^{2\alpha} \frac{d\mu}{\sqrt{2\pi}}\left(\frac{d\mu}{\sqrt{2\pi}}\right)^{\alpha} \frac{d\mu}{\sqrt{2\pi}}\left(\frac{d\mu}{\sqrt{2\pi}}\right)^{\alpha} \frac{d\mu}{\sqrt{2\pi}}\left(\frac{d\mu}{\sqrt{2\pi}}\right)^{\alpha} \frac{d\mu}{\sqrt{2\pi}}\left(\frac{d\mu}{\sqrt{2\pi}}\right)^{\alpha} \frac{d\$ 

 $\sim 10^6$ 

 $\label{eq:3.1} \mathcal{F}(\mathcal{F}) = \mathcal{F}(\mathcal{F}) = \mathcal{F}(\mathcal{F}) = \mathcal{F}(\mathcal{F}) = \mathcal{F}(\mathcal{F}) = \mathcal{F}(\mathcal{F}) = \mathcal{F}(\mathcal{F})$ 

 $\label{eq:2.1} \mathcal{L}(\mathcal{E}) = \mathcal{L}(\mathcal{E}) = \mathcal{L}(\mathcal{E}) = \mathcal{L}(\mathcal{E}) = \mathcal{L}(\mathcal{E}) = \mathcal{L}(\mathcal{E})$ 

 $\sim 10^{11}$ 

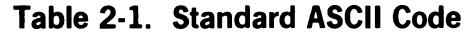

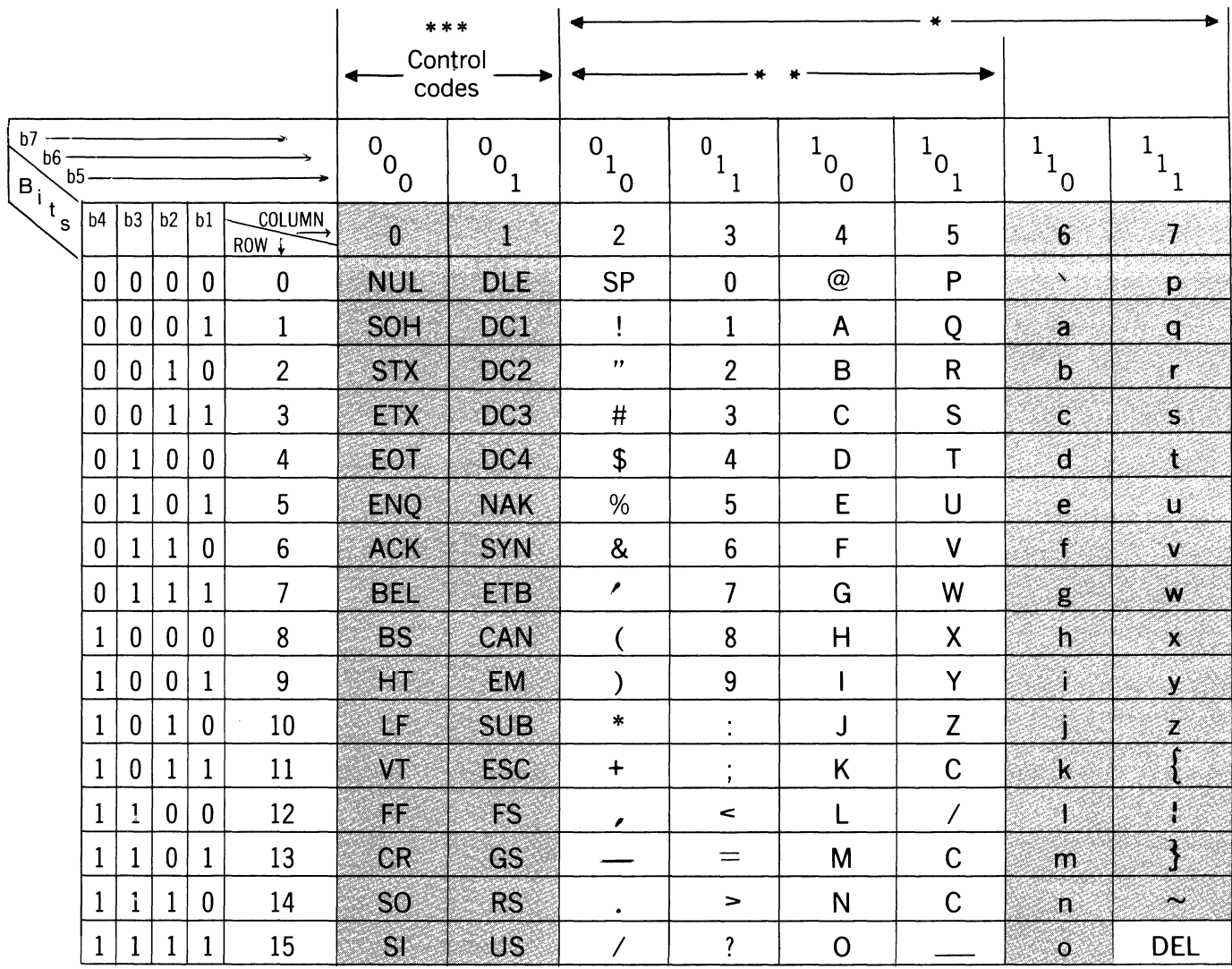

\* Standard 96-character ASCII Set

\*\* 64-character ASCII Set displayed when U/C key is enabled. (DEL is a legal character in this mode and is stored and displayed when preceded by a MULT-CODE Key.)

\*\*\* In transparent mode, all control codes are displayed. In normal display mode, control characters are not displayed. DEL is displayed as a quadrangle with alternate dots.

2-4

 $\hat{\vec{r}}$ 

# Section 3

## INTERFACING

## 3.1 DATA COMMUNICATIONS

The terminal transmits ASCII coded data in asynchronous format. Each character is preceded by a start bit and followed by one or two stop bits. The terminal is provided with either an EIA RS 232C interface (25-pin connector) or an optional20ma current loop interface (15-pin connector). Those EIA signals which apply to this class of terminal (asynchronous data communication) are assigned to pins in accordance with EIA Specification RS232C for interfacing data communication equipment. Both the standard EIA circuit name and the circuit name used in Europe (CCITT Specification V.24) are shown in Table 3-1 EIA Data Interface.

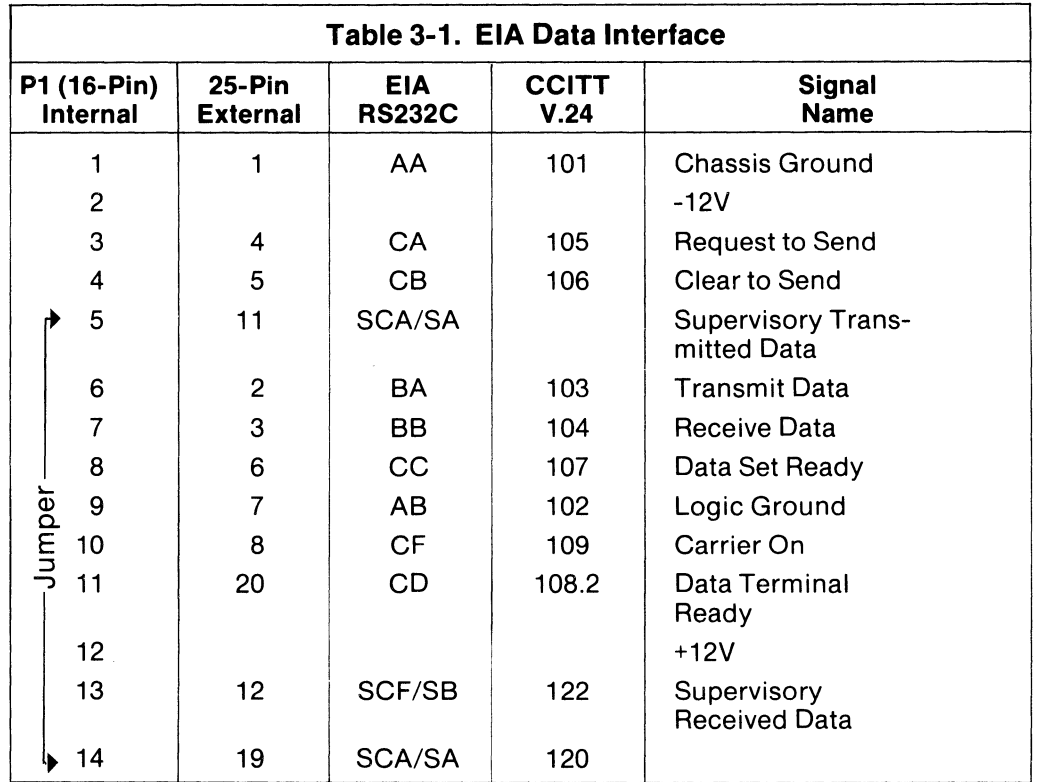

#### **EIA Data Interface**

Most applications do not require all signals on this interface. The following pin and signal descriptions are grouped from most commonly used to least frequently used.

- Pin 1 AA Protective Ground
- Pin 7 AB Logic Ground

Pin 1 and Pin 7 wires should be carried in a cable to a device such as a modem that is wired in accordance with RS232C. These signals are internally tied within the terminal.

- Pin 2 BA Transmitted Data (from terminal)
- Pin 3 BB Received Data (to terminal)

The primary-channel data lines are connected to Pin 2 and Pin 3. Pin 2 and Pin 3 lines carry data to and from the terminal.

- Pin 8 CF Carrier On
- Pin 6 CC Data Set Ready

When both signals are generated by the CPU, the data lines are enabled. Absence of either signal inhibits the lines regardless of the position of the terminal LINE key.

• Pin 20 - CD Data Terminal Ready

The Pin 20 signal is normally held high. It is held low for one second when a "DLE-EOT" multicode sequence is processed.

- Pin 4 CA Request to Send
- Pin 5 CB Clear to Send

Pin 4 and Pin 5 signals are used if a continuous carrier signal is not to be transmitted, i.e., when the terminal is operating on half duplex channel such as a two-wire modem or when it is connected to a multidrop network. The computer or modem senses CA to determine when the terminal is ready to transmit. Signal CB is used by the computer, or modem, to permit the terminal to transmit. Signals CA and CB must be linked when a modem does not provide a "Clear to Send" signal, such as a 103 modem.

- Pin 11 SCA/SA Supervisory Transmitted Data
- Pin 12 SCF/SB Supervisory Received Data

The Pin 11 SCA signal is used to control echo suppressors on long, switched lines and may also be used to interrupt the CPU. SCA is held "on" when the terminal is receiving data, except when the operator presses the BREAK key, which causes an "off" condition to occur on SCA.

The Pin 12 SCF signal is used by the computer to force the terminal from transmit state to receive state. If SCF goes to the "off" state, the terminal aborts a buffered transmission, if one is in progress.

NOTE: If SCF is open (not connected), the interface treats it as an "on" condition.

#### **Current Loop Interface**

The current loop cable has an integral converter board. The board converts the RS232C into 20ma current-loop levels. Signals generated by the interface are listed in Table 3-2.

NOTE: The current loop interface restricts transmission speed to 2400 baud or below.

Two techniques for utilizing the current loop are illustrated in Figure 3-1.

- 1. The terminal supplies the 20ma current for the loop.
- 2. The user's device supplies the 20ma current for the loop.

Frequently, a combination of both techniques is employed, e.g., the user provides 20ma to the terminal but receives contact-closure outputs from the terminal. (Most TTY's are strapped to accept a loop current and provide contact closure outputs.)

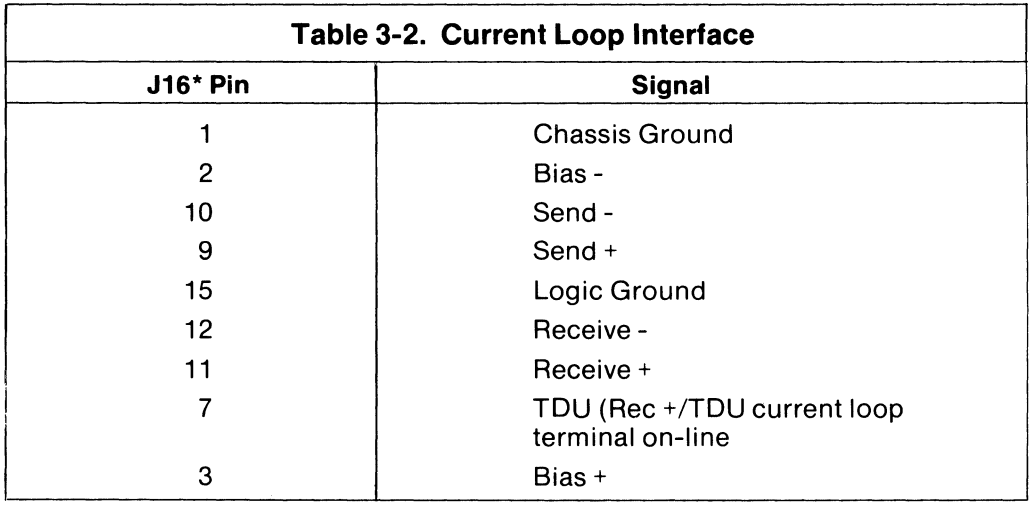

\* J16 is an AMP 205205-1 15-pin female connector.

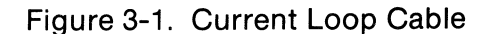

(Arrows show direction of conventional current flow) **1200 Side Host Side** 

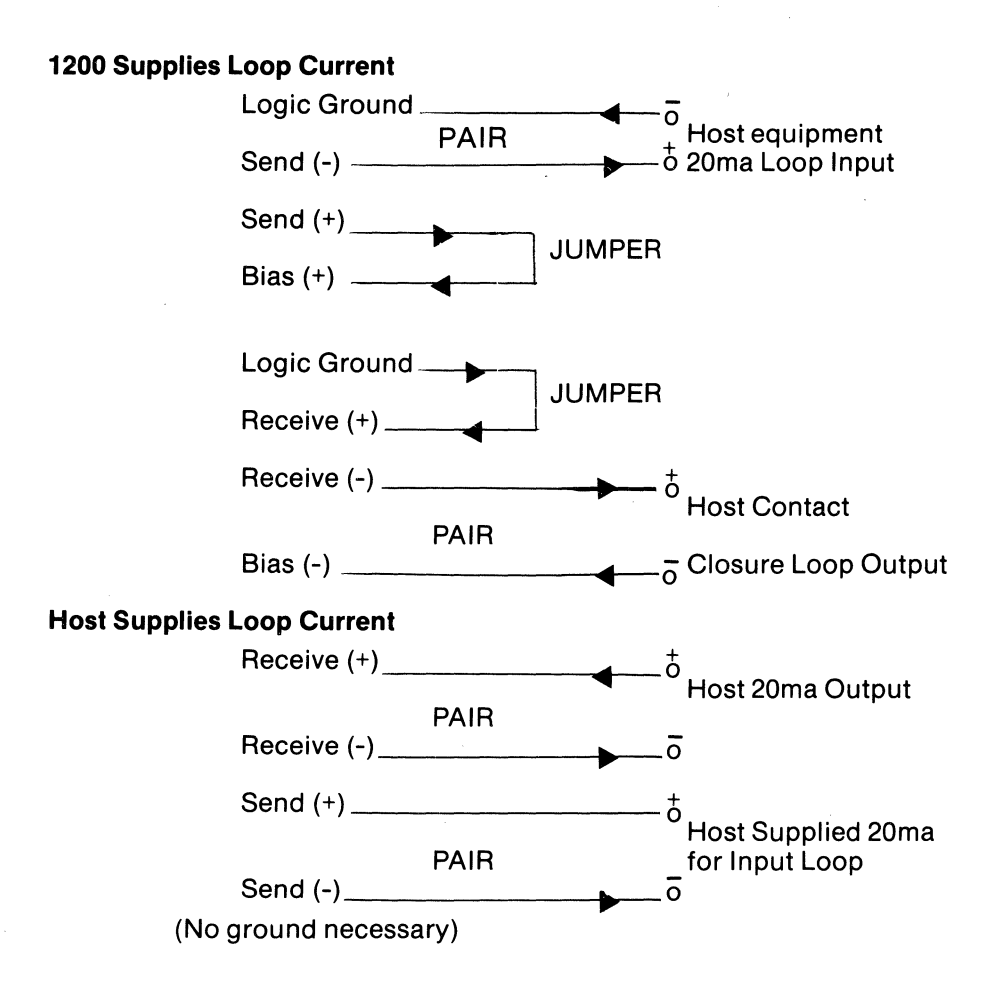

#### **3.2 PERIPHERAL INTERFACE**

A local peripheral device, such as a printer, can be connected to the Owl-1200 via the peripheral interface port located on the rear panel of the terminal. The port is unidirectional and is intended to interface serial devices adhering to EIA RS232C signal conventions. The port also can be wired as a 20ma current-loop interface.

#### **RS232C**

Table 3-3 lists the pin-to-pin connections and signal names used on the RS232C interface. Pin 5 - Clear to Send is a printer-generated signal used to control buffer overflow. When high (+12V) data transmission is stopped.

#### **Peripheral Current Loop**

The peripheral current loop cable has an integral converter board. The board converts the RS232C signals into 20ma current loop levels. The signals generated by the interface are listed in Table 3-4.

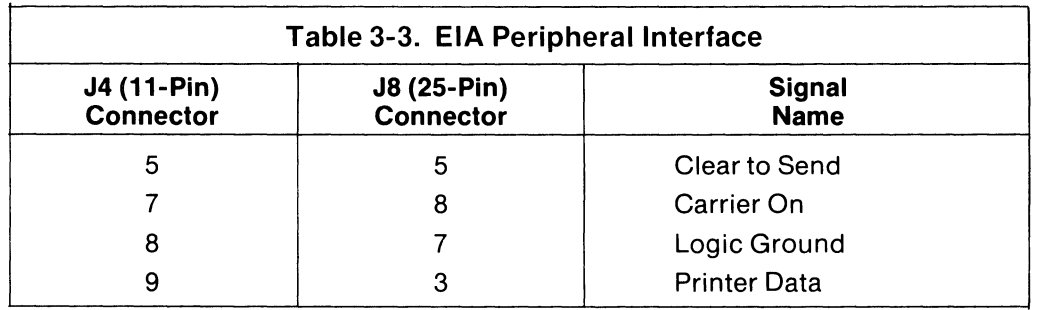

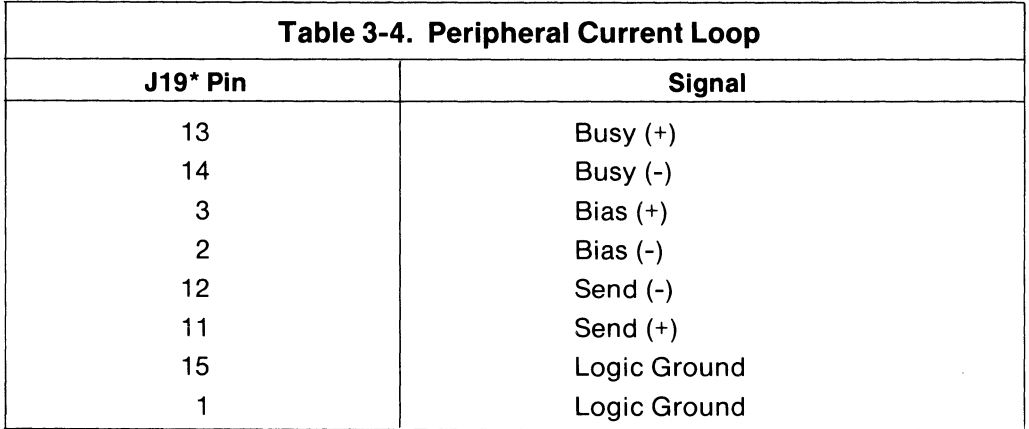

\*J19 is an AMP 205206-1 15-pin male connector.

 $\hat{\mathcal{A}}$ 

 $\hat{\boldsymbol{\beta}}$ 

3-6

# Section 4 **OPERATIONS**

#### 4.1 **INITIAL SETUP**

Before data are transmitted over communications lines, perform the following:

- 1. Set the Power ON/OFF switch to the ON position. The audible alarm will sound for half a second.
- 2. Allow 30 seconds for warmup.
- 3. Enable the keyboard by turning the keyswitch, if this option was selected.
- 4. Place the terminal in the local mode by releasing the LINE key (undepressed).
- 5. Adjust the BRIGHTNESS control at the rear panel to the desired intensity level.
- 6. Type a message and verify that it is correctly displayed on the screen.

## 4.2 **COMMUNICATIONS LINE SETUP**

Access the front panel switches by prying the nameplate from the keyboard shield. The underside of the nameplate illustrates the relative positions of the front panel switches located below the nameplate (Figure 4-1). Arrange the switches as follows:

- 1. Set the BAUD RATE switch to the transmission rate of the host computer.
- 2. Set the STOP BIT switch to ONE or TWO depending on the selected baud rate.
- 3. Set the DUPLEX switch to FULL or HALF depending on the transmission mode desired.
- 4. Set the PARITY switch to the parity state required by the host computer.
- 5. Set PROG MODE, AUTO TAB, and INV VID switches to OFF.
- 6. Depress the LINE key on the keyboard.
- 7. Depress the CLEAR ALL key twice, to initialize all the switch settings.

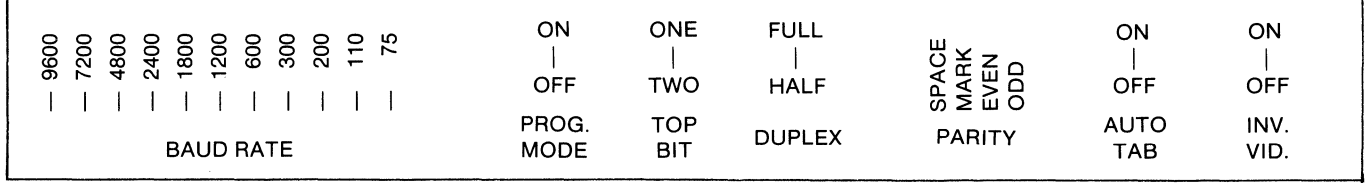

#### Figure 4-1. Front Panel Switches

#### **4.3 COMMUNICATIONS**

The next step depends upon the communications link used by the computer. If the computer is accessed via private wire, phone line, or direct cable connection, the Owl-1200 is ready for operation. If the Owl-1200 is connected by switched telephone lines, the computer must be called to establish the line.

#### **4.4 OPERATIONS**

Operation of the Owl-1200 CRT terminal is controlled by the host computer and/or the keyboard, depending on the transmission mode. Figure 4-2 illustrates the various selectable modes of transmission.

Figure 4-2. Transmission Modes

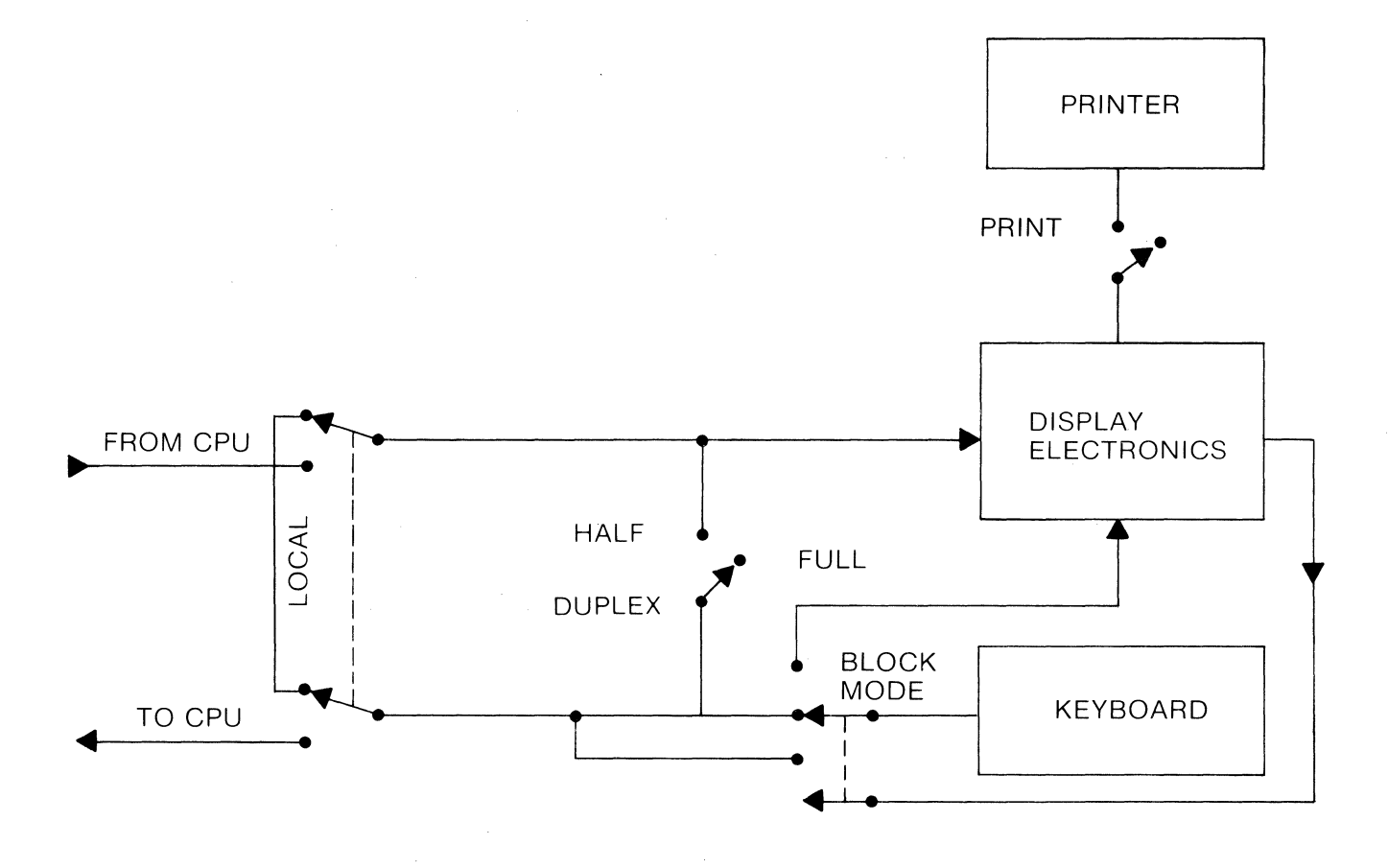

#### **Conversational Mode**

This mode enables the terminal to transmit and receive data on a characterby-character basis in a manner identical to that of a teletypewriter.

In the conversational mode a scroll type of presentation may be employed. When the cursor is at the bottom line of the display and an attempt is made to advance to a new line, all data lines are advanced upward. The visual effect is an upward scroll with new data entered from the bottom moving upward one line at a time. When in the conversational mode, the terminal can be set to operate in half or full duplex.

In full duplex mode, data transmitted via the keyboard do not appear on the CRT unless the host computer is programmed to echo the characters (Echoplex).

In the half duplex mode, Echoplex is not required since a direct tie to the display electronics is effected. Queries and acknowledgements from both the host CPU and the keyboard are displayed as entered. However, if the keyboard and CPU generate data simultaneously, the resultant display shows intermixed characters.

#### **Block Mode**

In this mode, an entire block of data can be entered into display memory, edited, and then transmitted to the host CPU. Transmission does not take place until the terminal receives a specific transmit command from either the keyboard or the host computer.

Editing can consist of insertions and deletions of characters, lines, and fields, cursor positioning, tab setting and clearing, and clearing an entire page of data. Data transmission is effected as a line unit, message unit, or an entire page, depending on the selection of transmission keys. Editing can be curtailed within a formatted screen due to protected fields or security fields.

#### **Local Mode**

Note that in local mode, no data are transmitted over the line. Keyboard entries cause the appropriate action to take place directly on the display. In all cases, display memory stores and displays all displayable input characters. Non-displayable characters (control codes and DEL) are not normally stored nor displayed unless preceded by a multicode key or the terminal is operating in the transparent mode.

#### **Transparent Mode**

In the transparent mode, control characters are displayed but not acted on, e.g., carriage return and line feed are displayed as "CR" and "LF" respectively, but the cursor is not returned to position one of the next line. The screen only reacts to a OLE code. To enter the transparent mode, depress CTRL-P (OLE) followed by CTRL-8 (STX). The screen will fill with null characters starting at the cursor-present position to the end of display. In a formatted screen, all attribute characters are displayed. To store and

display the OLE character in the transparent mode, CTRL-P must be depressed twice. To return to the normal display mode, depress CTRL-P followed by CTRL-C (ETX). The transparent mode is a useful editing and debugging tool. In transparent mode, SCROLL is disabled, and NEW LINE enabled, regardless of the settings of the local control keys.

#### **Print Mode**

Hard copy of the display can be obtained in both the on-line and local mode by depressing the PRINT key to cause a display-memory dump to the printer, starting at the Home position to the end of display. The PRINT MSG and PRINT LINE keys render a hard copy equivalent to the SEND MSG and SEND LINE keys.

#### **Formatted Display**

Operations involving data storage, display, printing, or transmission are best managed through the use of fields. Organizing the display data into fields makes transfer and display operations easier for both the programmer and the operator. The programmer uses special codes to format the fields and the nature or attribute of the data that follow. The code itself, called the attribute character, is embedded in terminal memory and is not normally displayed. Each attribute character, plus all data following it up to the next attribute character, define the field. A formatted display intentionally restricts or inhibits undesirable keyboard entries.

Some of the following common field-attributes can be used singularly or in combination.

- 1. Protected Field May not be overwritten by the operator.
- 2. Security Field Permits supervisory personnel to enter access authorization codes without the code being displayed.
- 3. Numeric Field Rejects inputs of alpha characters where arithmetic data are required.
- 4. Emphasis Field May blink, use inverse video, display data at half intensity, or any combination in order to emphasize pertinent data.

Illegal or erroneous entries into a formatted display always result in keyboard lockout. The keyboard is released when the ERROR RESET key is depressed.

#### 4.5 **KEYBOARD FUNCTIONS**

The terminal keyboard in Figure 4-3 is separated into two basic groups of keys: alphanumeric keys used to enter data, and function keys used to edit, control peripherals, control cursor, initiate transmission, erase screen, etc.

All alphanumeric keys generate ASCII codes, which, depending on the transmission mode, are immediately transmitted or stored in terminal memory. The function keys, however, mayor may not generate an ASCII code.

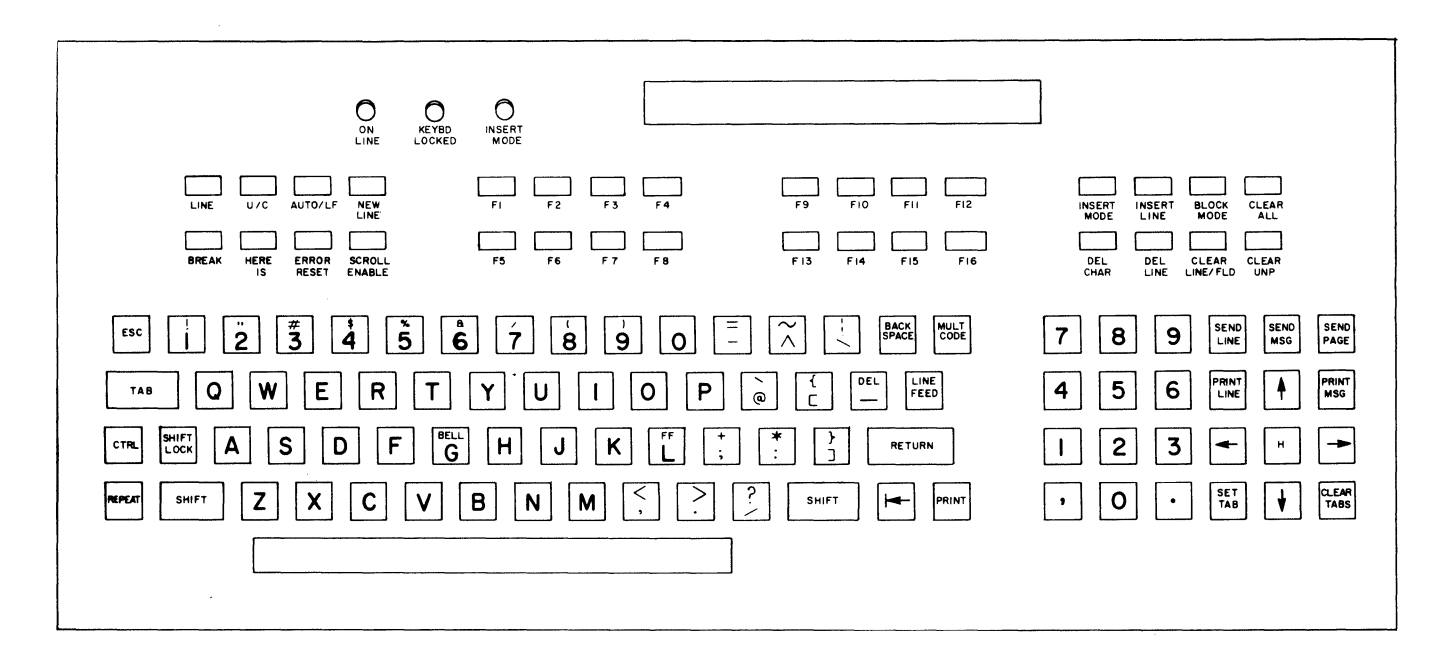

A "Typamatic" feature of the Owl-1200 causes a repetition rate of 15 cps after any key is held down for one second. The following keyboard description lists each key and its function with a single asterisk (\*) to designate alternate action switch, double asterisks (\*\*) to designate momentary action switch, and an "@" to designate ASCII character generation.

Hazeltine/owl

 $\bar{L}$ 

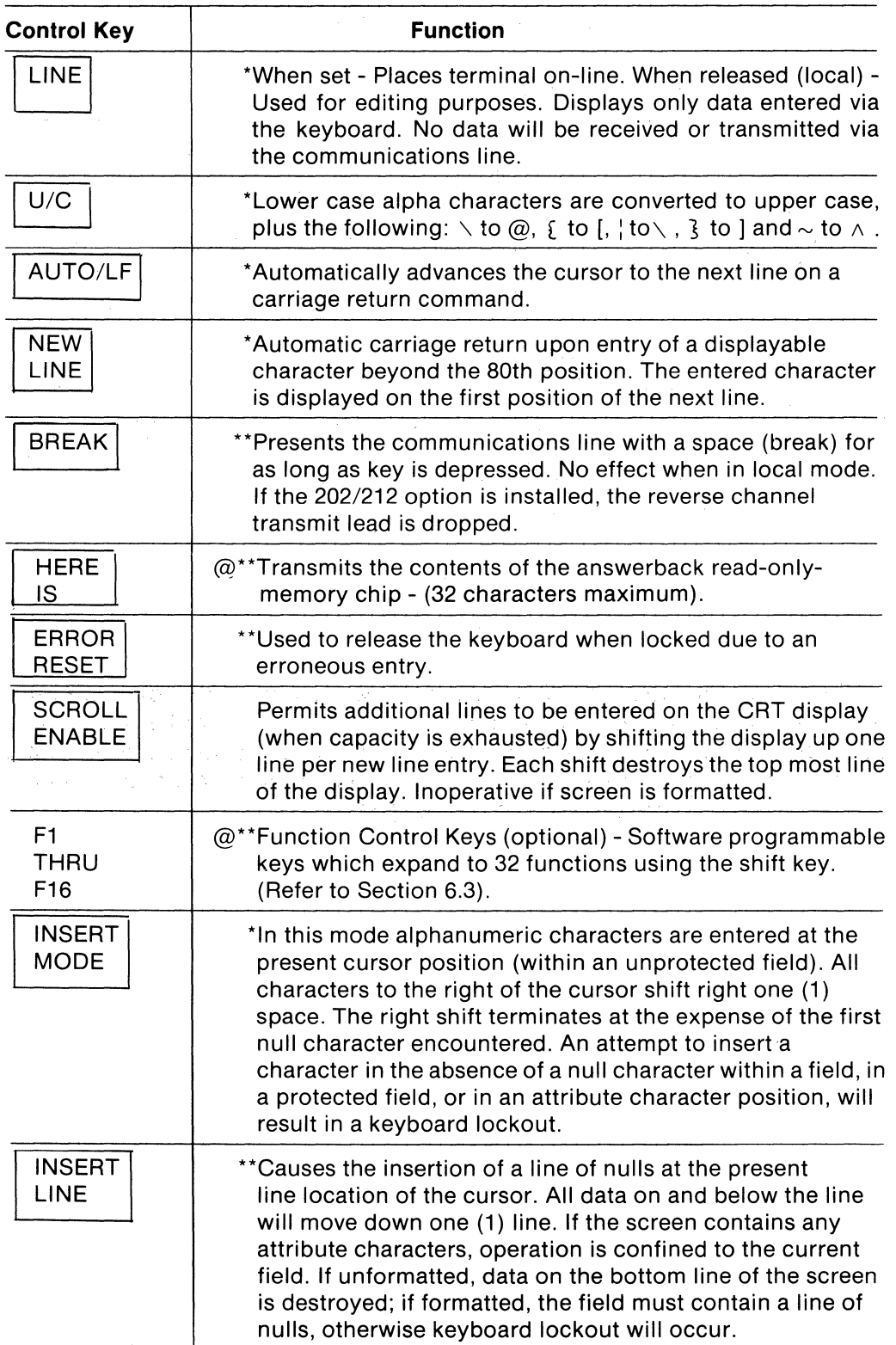

 $\hat{\mathcal{L}}$ 

 $\mathbf{r}$ 

ä,

l.

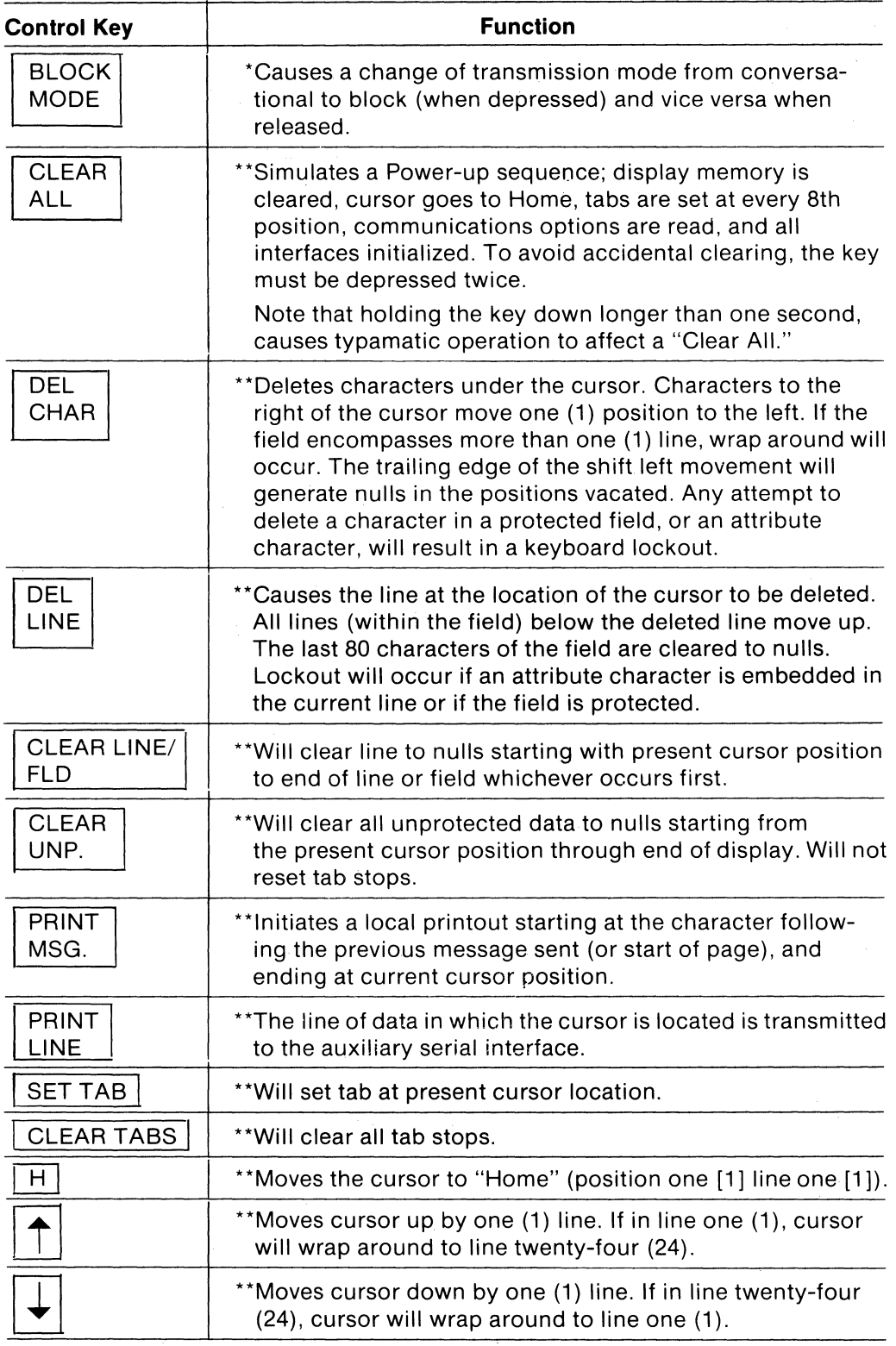

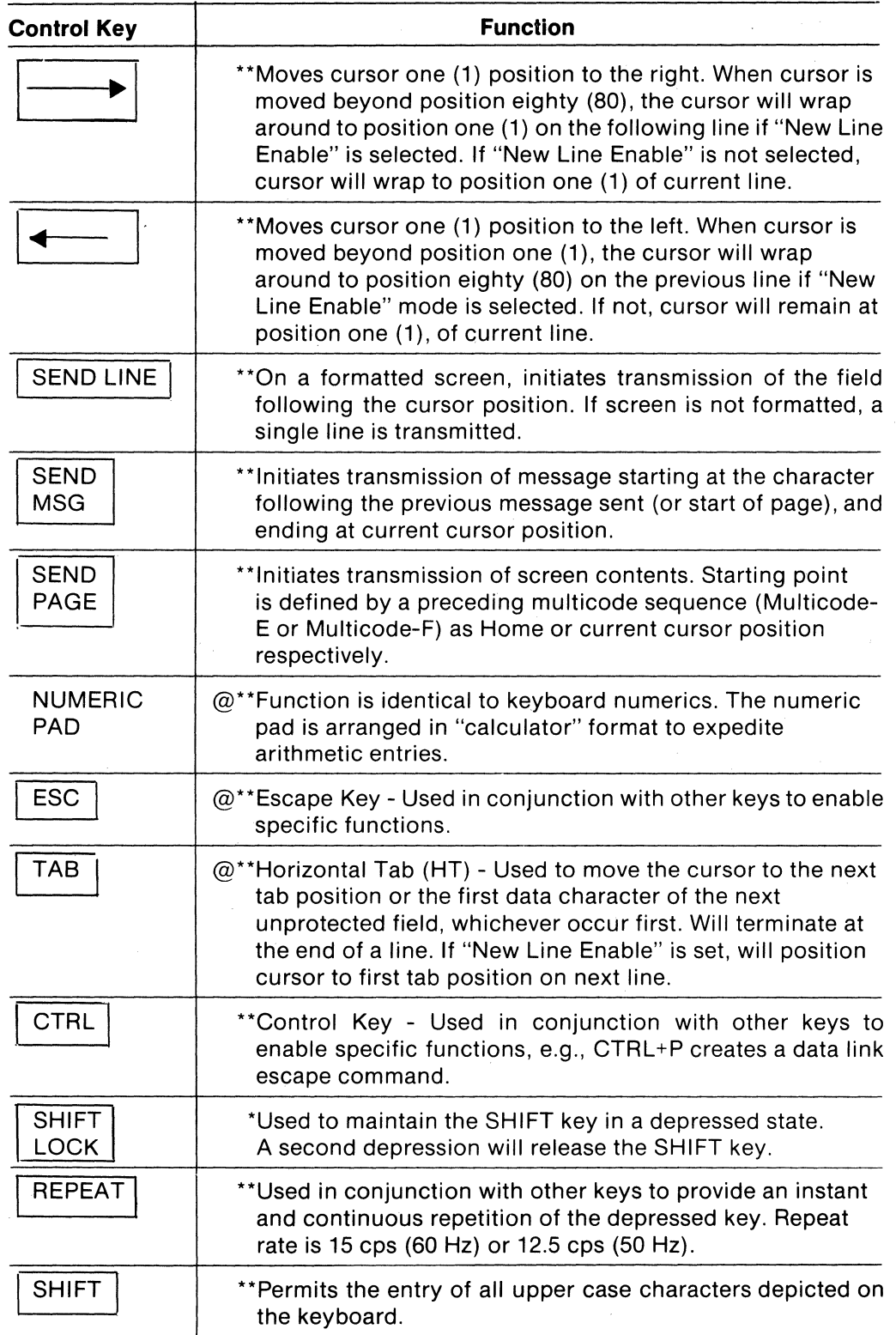

4-8

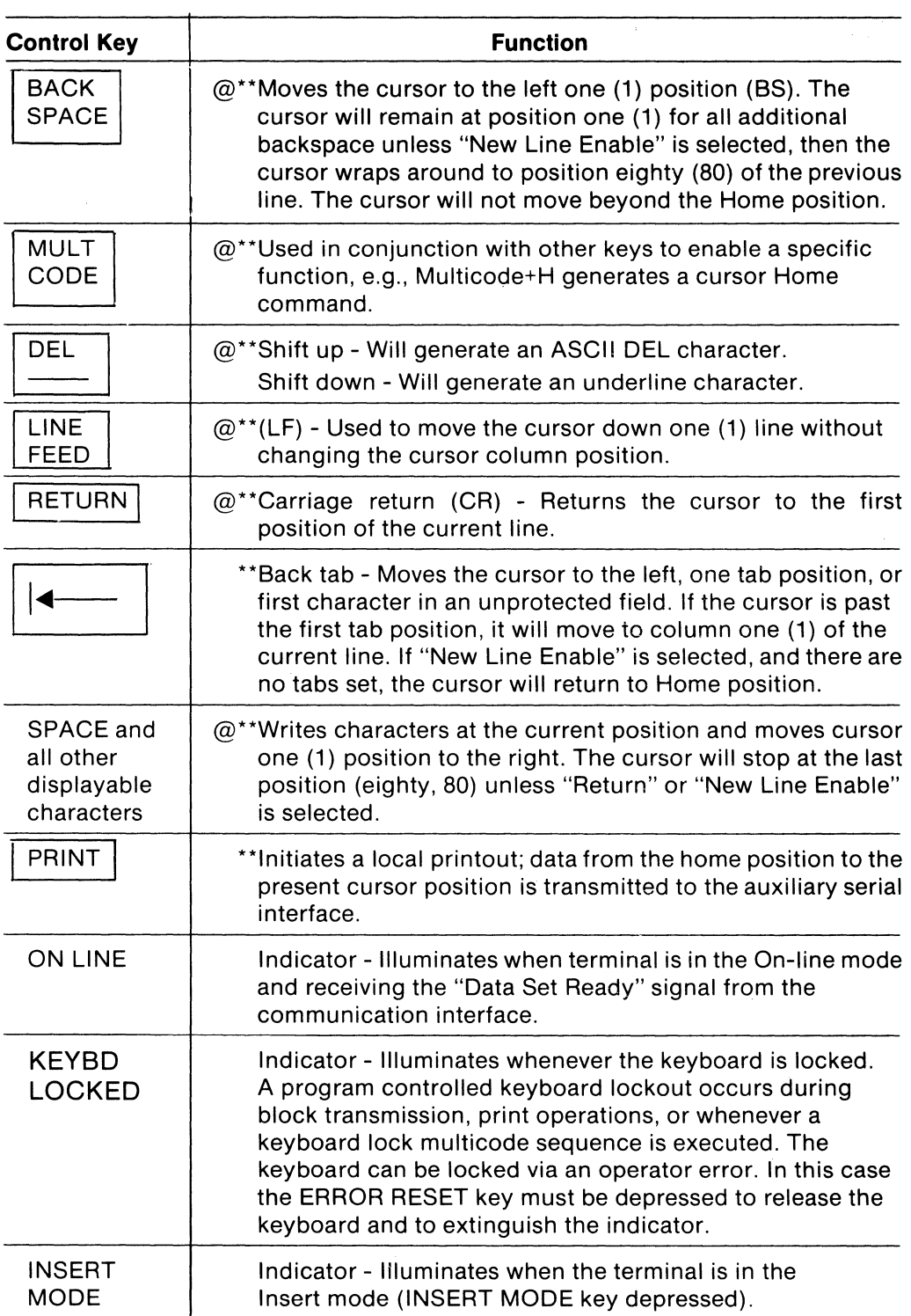

 $\mathbf{r}$ 

 $\hat{\boldsymbol{\beta}}$ 

#### **ASCII Character Functions**

The American Standard Code of Information Interchange (ASCII) provides a set of 32 transmittable characters which are generated by simultaneously depressing the CTRL key and the function key as indicated in Table 4-1. The codes are functionally grouped as follows:

Communications Control Characters - Functional characters that control or facilitate transmission of information over communications networks.

Format Effector Codes - Functional characters that control the layout or position of information in printing or display devices.

Information Separator Codes - group of four characters used in graded order that separates and qualifies information.

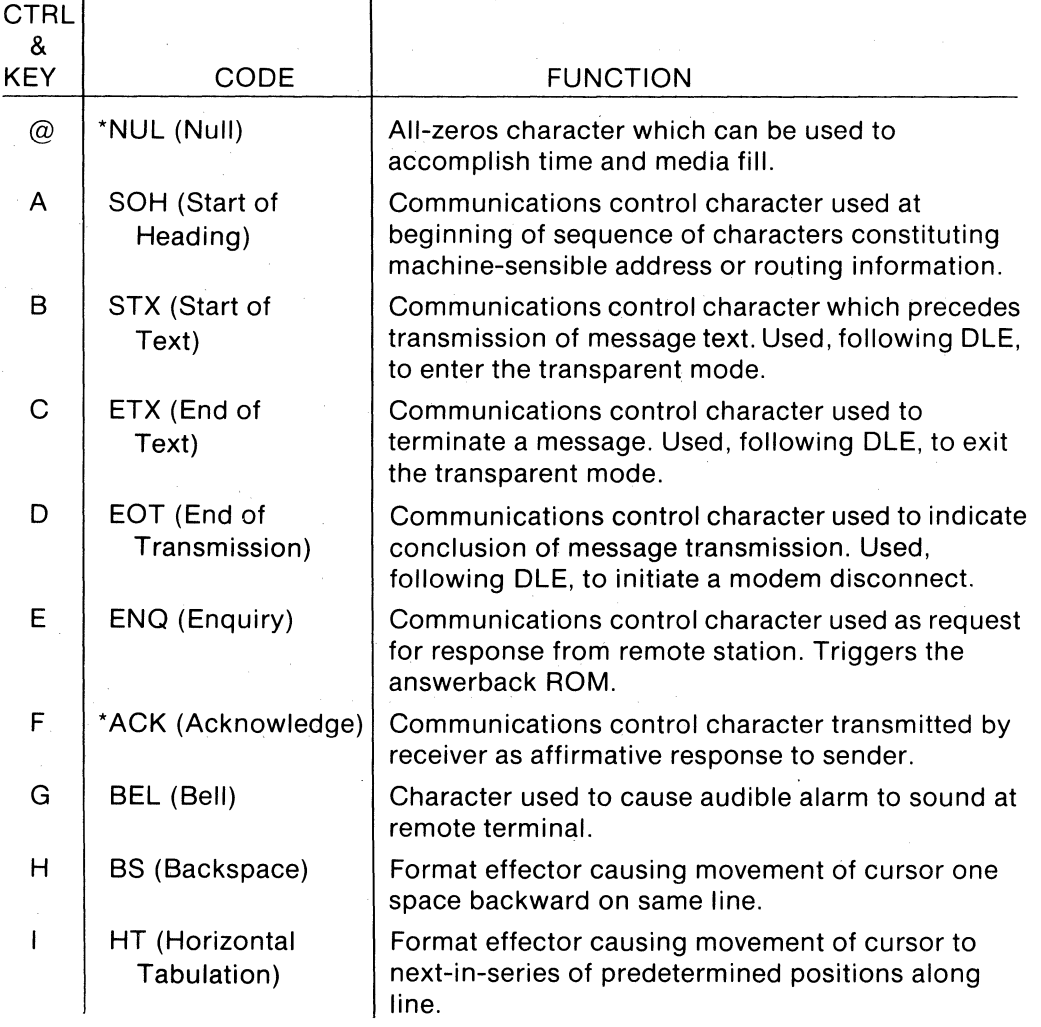

#### **Table 4-1. Keyboard Codes**

\*Ignored by the Owl-1200

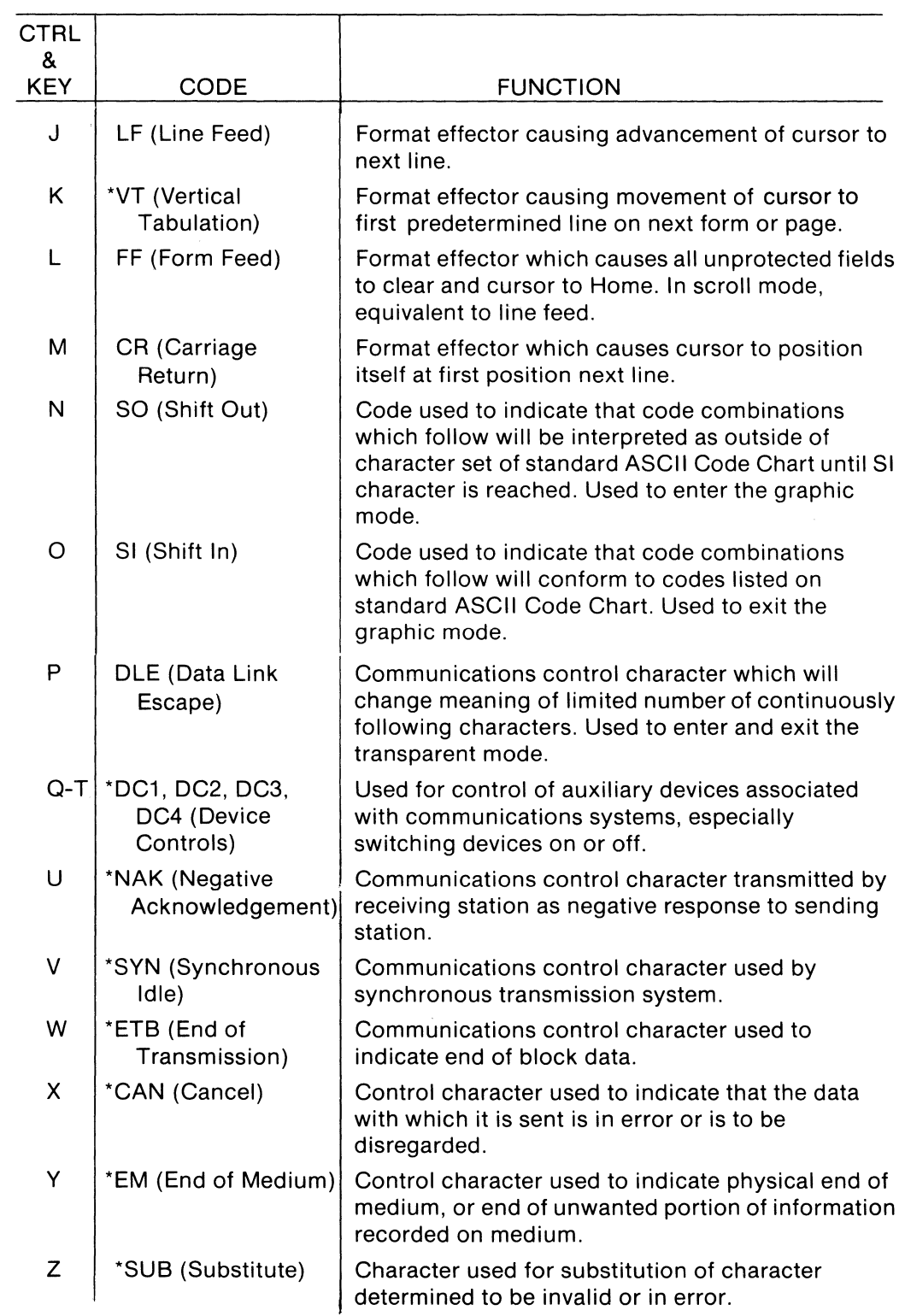

\*Ignored by the Owl-1200

 $\bar{\mathbf{r}}$  $\sim$ 

 $\frac{1}{2}$ 

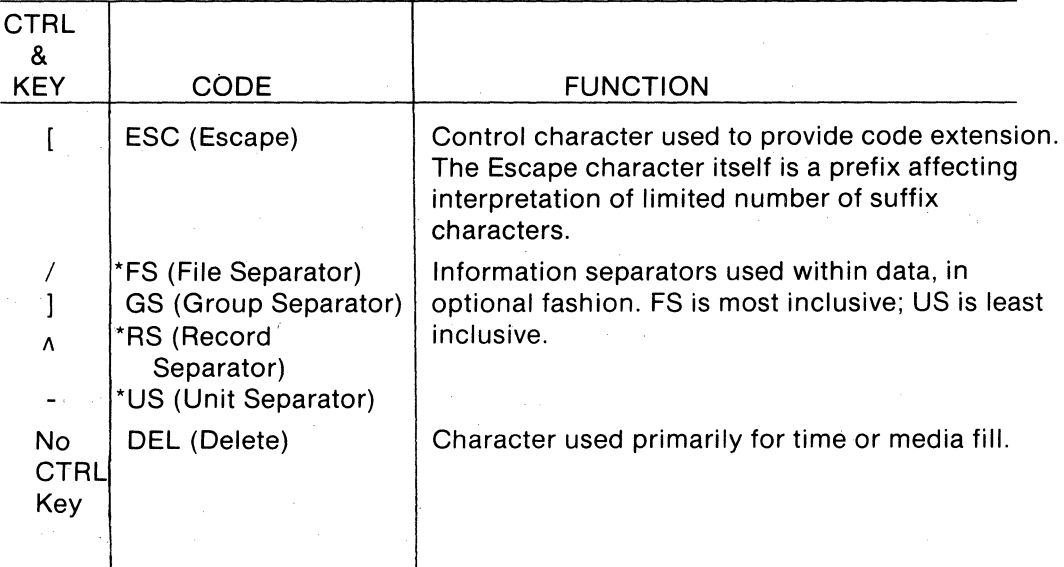

\*Ignored by the Owl-1200

 $\hat{\boldsymbol{\beta}}$ 

 $\bar{a}$ 

 $\sim$ 

#### **4.6 SPECIAL FUNCTIONS**

Several of the multi-character functions, covered in Section 6.2 Multicode Sequence, may be of use to the operator and are, therefore, included in the Section. The special functions are:

- DLE STX DLE ETX DLE EOT Enter Transparent Mode - This mode is entered by depressing CTRL-P followed by CTRL-B. All subsequent characters, including control codes, are stored in memory and displayed. New Line Enable and Scroll Enable are activated; no control action takes place. New line is enabled and scroll disabled, regardless of the settings of the local control keys. Exit Transparent Mode - Depressing CTRL-P followed by CTRL-C returns the terminal to the normal mode. Disconnect- Upon processing of a CTRL-Pfollowed by CTRL-D, the terminal drops the Data Terminal Ready (DTR) lead to the modem for one (1) second, disconnecting a switched connection.
- MULTICODE-X Direct Cursor Address - Character Position. Moves the cursor horizontally to any position specified by the character following Y as shown in Table 6-2.
- MULTICODE-Y Direct Cursor Address - Line Position. Moves the cursor vertically to any line specified by the character following X as shown in Table 6-2.
- MULTICODE-2 Clear Tab - The tab stop at the present cursor position is cleared.

 $\label{eq:2.1} \frac{1}{\sqrt{2\pi}}\int_{\mathbb{R}^3} \frac{d\mu}{\sqrt{2\pi}} \left( \frac{d\mu}{\sqrt{2\pi}} \right)^2 \frac{d\mu}{\sqrt{2\pi}} \frac{d\mu}{\sqrt{2\pi}} \frac{d\mu}{\sqrt{2\pi}} \frac{d\mu}{\sqrt{2\pi}} \frac{d\mu}{\sqrt{2\pi}} \frac{d\mu}{\sqrt{2\pi}} \frac{d\mu}{\sqrt{2\pi}} \frac{d\mu}{\sqrt{2\pi}} \frac{d\mu}{\sqrt{2\pi}} \frac{d\mu}{\sqrt{2\pi}} \frac{d\mu}{\sqrt{2\$  $\mathcal{L}^{\text{max}}_{\text{max}}$ 

 $\ddot{\bullet}$ 

 $\hat{\mathbf{v}}$ 

 $\epsilon$ 

4-14

 $\mathcal{A}^{\mathcal{A}}$ 

# **Section 5 MAINTENANCE**

The solid-state circuitry of the Owl-1200 and relative absence of moving parts renders the terminal virtually free from required operator maintenance. Preventive maintenance is, therefore, limited to cleaning and troubleshooting.

## **5.1 CLEANING**

Brush accumulated dust from active areas of the terminal as required. Care should be exercised that foreign objects such as staples, pins, etc., do not fall into the keyboard.

Clean the cover case, keyboard and other exterior surfaces with a commercially available liquid cleaner or a mild detergent and lukewarm water.

# **5.2 OPERATOR CHECKLIST**

Table 5-1 lists the various symptoms and possible causes of common procedural or usage errors. These errors are correctable at the operator level, thereby reducing the incidence of unnecessary service calls.

| Symptom                                                                                 | <b>Possible Cause</b>                                                             |
|-----------------------------------------------------------------------------------------|-----------------------------------------------------------------------------------|
| 1. No display                                                                           | • Blown fuse<br>• Terminal unplugged<br>• Power switch OFF<br>• Intensity too low |
| 2. Display shows excessive<br>delete symbols (rubout).                                  | • Parity switch erroneously set                                                   |
| 3. Unintelligible data is<br>displayed in on-line<br>mode - operative in<br>local mode. | • Erroneous baud rate setting                                                     |
| 4. Double display in full<br>duplex mode.                                               | • HALF/FULL duplex switch set<br>erroneously to HALF.                             |

**Table 5-1. Troubleshooting** 

#### 5.3 **FUSE REPLACEMENT**

Fuses exhaust in much the same manner as light bulbs burn out. If this is the case, and a simple fuse replacement still blows out, it may be a symptom of an internal short requiring the services of a technician.

To replace a fuse, proceed as follows:

- 1. Set the power switch to OFF.
- 2. Rotate the fuse cap (rear panel) counterclockwise and remove the fuse.
- 3. Replace blown fuse with a 2 amp, SLO-BLW for a 115V (60 Hz) terminal or a 1 amp, SLO-BLO for a 230V (50 Hz) terminal.

# Section 6 PROGRAMMER NOTES

#### 6.1 INTRODUCTION

The Owl-1200 is uniquely flexible for the programmer who has full control of the terminal via the host computer applications program. This section provides the necessary data required to generate a custom application program for the Owl-1200 Editing CRT terminal.

This section includes a complete listing of the multicode sequence codes and descriptions, brief descriptions of the user-defined direct-function keys, tabulated explanation of the attribute characters used by the terminal, keyboard equivalence of graphic characters, reverse channel modem operations, and an explanation of multidrop polling protocol.

#### Response Mode

The Owl-1200 can be placed into one of three general response modes:

- Conversational
- Immediate
- Request-to-Send

In Conversational mode, the terminal is compatible with the Fox-1100 and similar TTY compatible terminals.

In the Immediate mode, data are entered from the keyboard and stored in terminal memory until the operator depresses a Send key. The stored data are then transmitted to the host CPU. This mode is further subdivided into three programmable transmission modes: Send Immediate All, Send Unprotected, and Send Modified. These modes permit, respectively, either transmission of all data in terminal memory, only data in unprotected fields, or only data in fields modified by the operator. The operator, in turn, can select transmission of a single line, a message starting at the termination of last message or Home position and ending at the current cursor position, or an entire page.

The Request-to-Send mode allows the system designer to optimize fully the allocation of host-CPU memory. As in the Immediate mode, no data are transmitted while the operator is editing a page to be entered. However, when a Send key is depressed, the terminal transmits a three-character Request-to-Send sequence only. This three-character sequence informs the program of which Send key was depressed, i.e., Send Line, Send Message, or any of the 16 Special Function keys (See Section 6.3). The program then identifies the depressed key, allocates the necessary buffer storage, and issues the required Read multicode sequence to initiate transmission. The Request-to-Send mode permits all of the preceding at the discretion of the host CPU. In addition, the programmer can use a Send Key override command to permit the program to select the correct send mode if the operator's choice of keys is unacceptable.

 $\frac{1}{2}$  Hazeltine / OWL

#### **Buffer Versus Cursor Addressing**

The Set Buffer Address Multicode sequence permits the program to write data into a specific address in terminal memory without changing the present cursor address. All ASCII control and data functions then refer to terminal memory address, i.e., the position to which data are written from the line. The default condition is cursor mode, in which both line and keyboard data move the cursor. A direct (Multicode X, Y or H) or relative (Multicode A, B, C, or D) cursor-movement multicode sequence from the line returns the terminal to the cursor mode.

#### **6.2 MULTICODE SEQUENCE**

Multicode sequences provide the programmer with simple means for implementing the full range of terminal operations.

The standard method for executing multicode operations from the host computer involves transmission of an ESC character to the terminal, immediately followed by a character designated unique to the function being performed. For example, by transmitting the sequence ESC, A, the host commands the terminal to move the cursor up one line.

Most multicode sequences also can be initiated from the keyboard by depressing the Multicode key and then depressing the designated character key.

A factory-installed option allows the user to designate any unused ASCII character as the multicode prefix character in place of ESC. This enables the programmer to use any available character to initiate multicode sequences even when the ESC character is dedicated to another system function.

Standard and optional multicode sequence characters are not normally displayed, except in transparent mode when all control characters are ignored and all data are visible. However, the programmer can display the multicode character alone by immediately preceding it with an additional multicode character.

The following multicode sequences described are primarily for the programmer. However, some of the commands are usable by the operator and have been listed in Section 4. Note that some multicode sequences are categorized as "(line only)" indicating that they may not be executed from the keyboard. If entered from the keyboard, lockout will occur.

For convenience the multicode sequences have been summarized in Table 6-1.

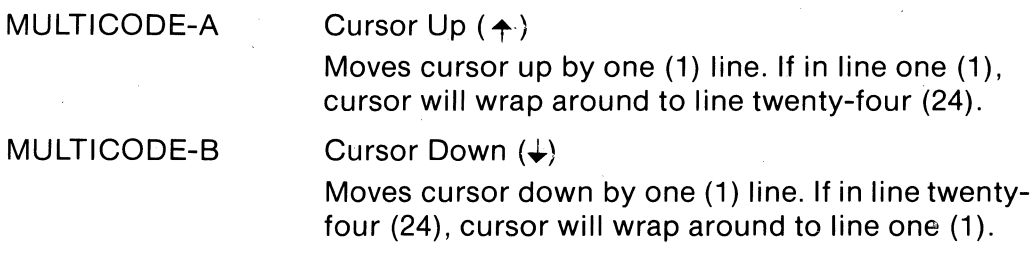

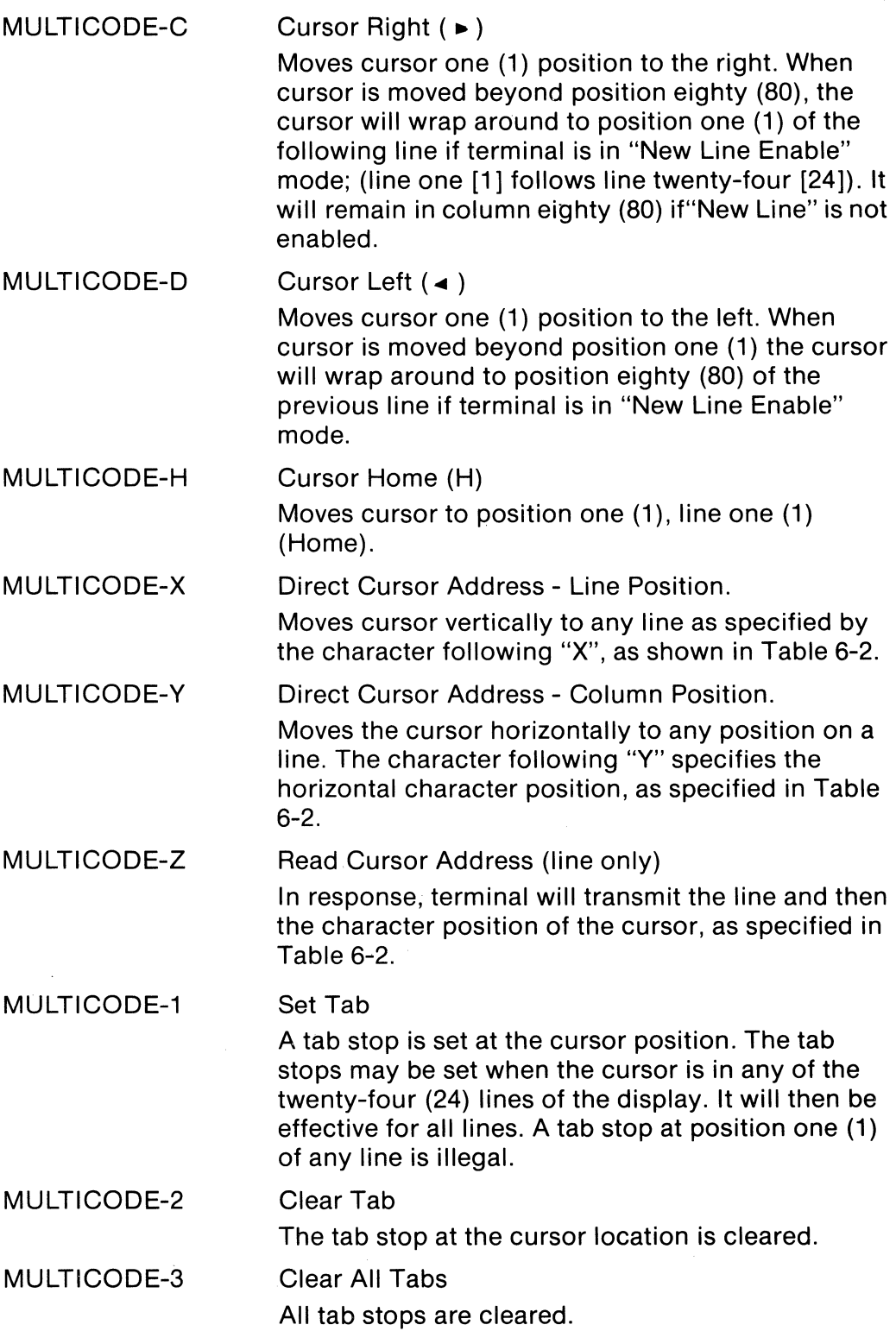

NOTE: The following seven multicode sequences require a delay before  $\,$ characters may be stored in the affected area. See Section 6-10 Timing.

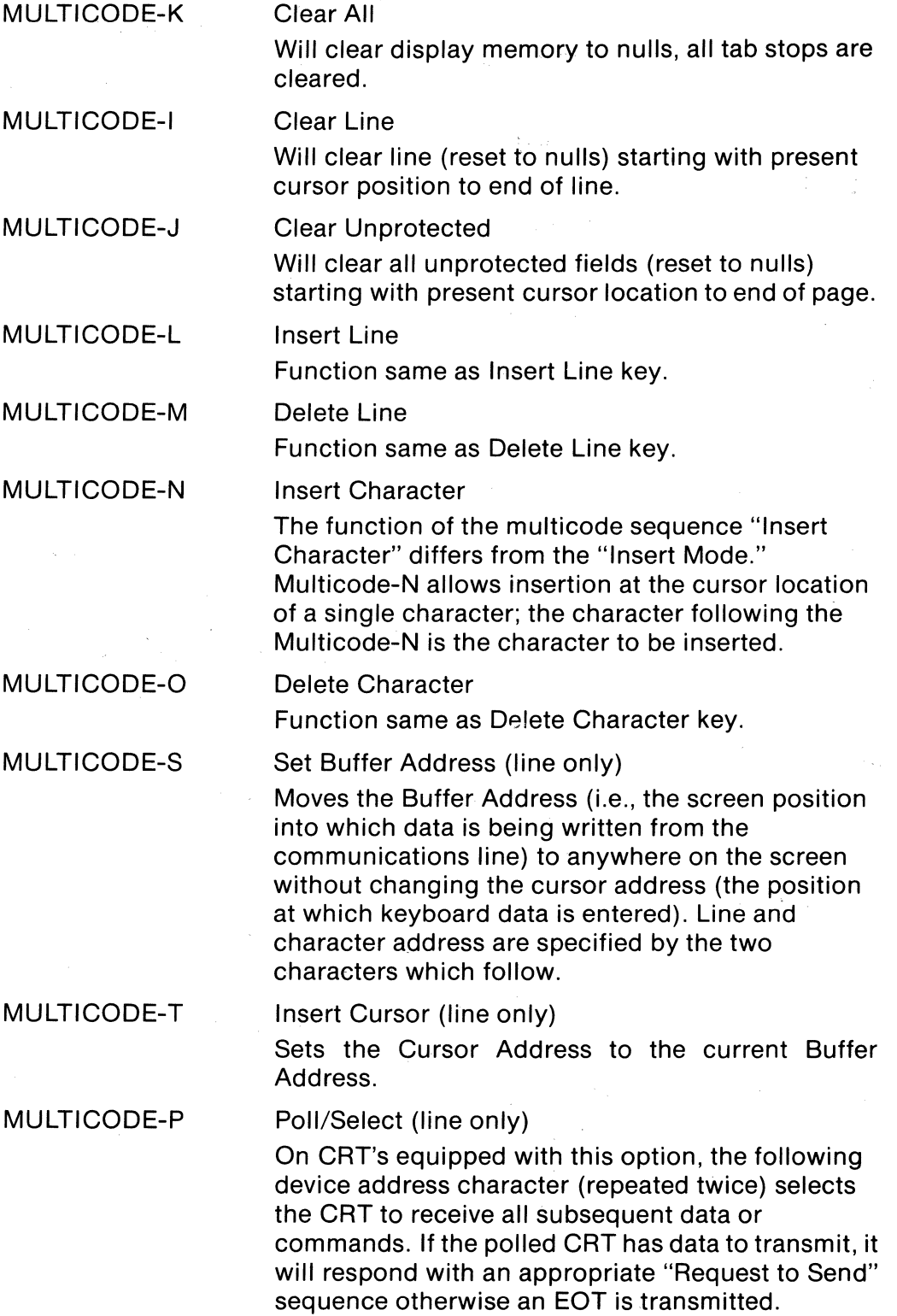

 $\bar{\lambda}$ 

 $\sim$ 

 $\mathcal{L}_{\mathcal{L}}$ 

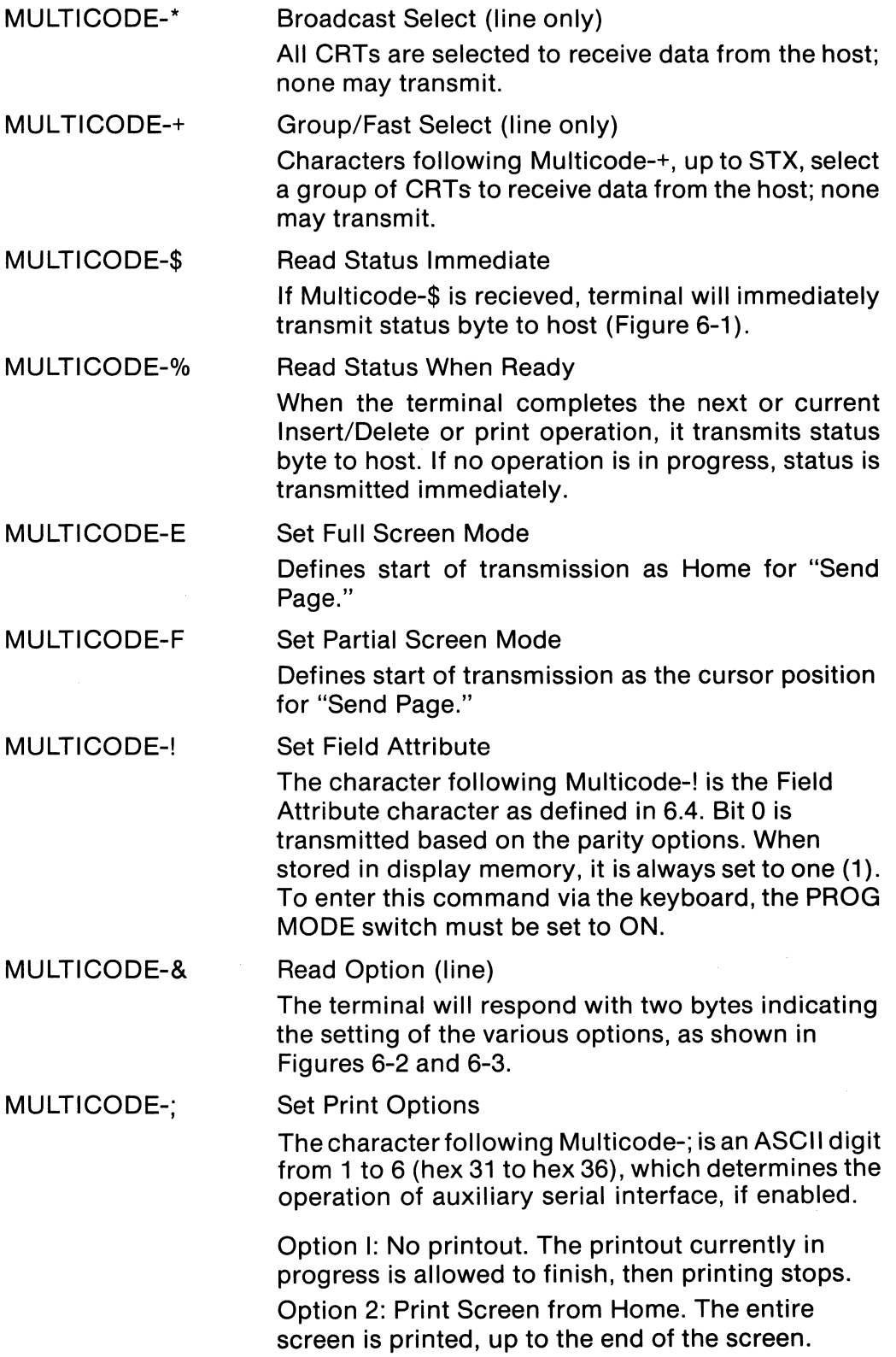

Option 3: Print Screen from Cursor. The screen is printed, from the current cursor position to the end of the screen.

Option 4: Simulprint (FF Control) - Upon receipt of a Form Feed character, the contents of the screen are printed. If "Read Status When Ready" is in effect, a status byte is transmitted when printing is complete. In any case, the normal effect of the Form Feed (Clear Unprotected and Home Cursor) does not take place until printing is complete.

Option 5: Simulprint (continuous) - In this mode, characters are simultaneously printed and displayed, as they are received from the line. If the printer is running too slowly for the line, one of two protocols may be used to control the data rate. If the 202 option is installed and the terminal is in the HDX mode, the Secondary Channel Transmit lead to the mode is held low when the printer buffer is almost full. If the terminal is in the FDX mode, it transmits a DC4 control character to request that the host pause transmission; DC2 is transmitted to indicate that the host may resume transmission.

Option 6: Simulprint (continuous, non-display) - This option differs from the previous only in that characters are not displayed on the screen; they are only transferred to the printer port. Reverse Channel or DC2/DC4 signalling protocol is used in the same manner as above.

NOTE 1: On all printouts; attribute, graphic characters, and fields specified as "Non-display," are printed as spaces.

NOTE 2: The following multicode sequences are used to program meanings of the "Send line," "Send Page," and "Send Message" keys. For data formats refer to Section 6.B.

MULTICODE-U Set "Send Immediate All" mode. MULTICODE-V MULTICODE-W Upon depression of Send, terminal transmits contents of memory. Field attribute codes and graphics characters are prefaced by their equivalent multicode sequences and transmitted. Set "Send Immediate Unprotected" mode. Upon depression of Send, terminal transmits contents of all unprotected fields. Set "Send Immediate Modified" mode. Upon depression of Send, terminal transmits content of modified fields only, that is, fields where MDT (Modified Data Tag) has been set to one.

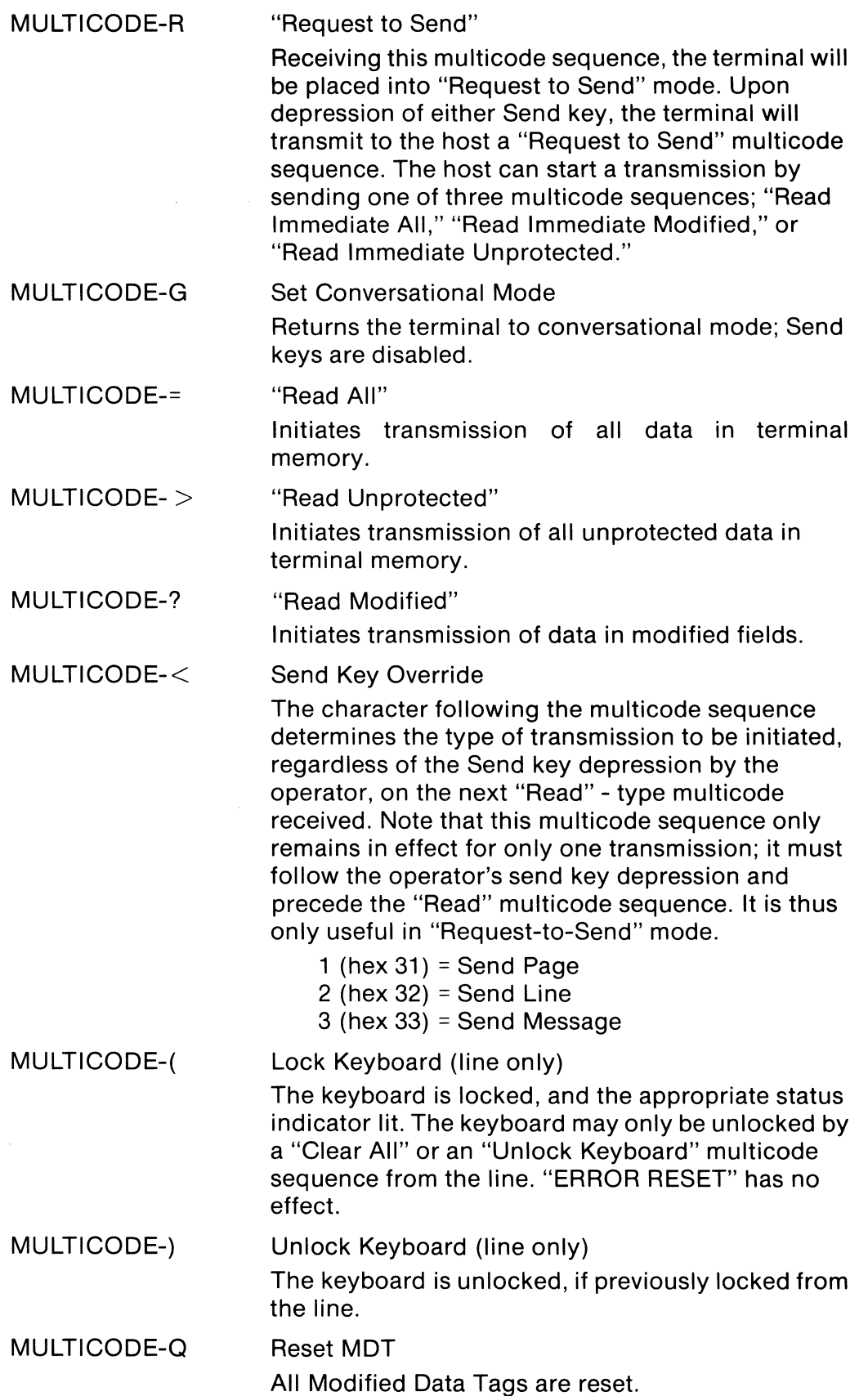

| <b>Key</b>           | <b>Function</b>               | <b>Key</b>   | <b>Function</b>                 |
|----------------------|-------------------------------|--------------|---------------------------------|
| Ţ                    | <b>Set Attributes</b>         | F            | <b>Set Partial Screen</b>       |
| \$                   | <b>Read Status Immediate</b>  | G            | <b>Set Conversational Mode</b>  |
| $\%$                 | <b>Read Status When Ready</b> | Н            | Home Cursor                     |
| &                    | <b>Read Options</b>           | I            | Clear Line/Field                |
|                      | Lock Keyboard                 | J            | <b>Clear Unprotected</b>        |
|                      | Unlock Keyboard               | Κ            | <b>Clear Display</b>            |
|                      | <b>Broadcast Select</b>       | $\mathbf{L}$ | <b>Insert Line</b>              |
| $+$                  | Group/Fast Select             | м            | Delete Line                     |
| $\mathbf{1}$         | Set Tab                       | N            | <b>Insert Character</b>         |
| $\overline{c}$       | Clear Tab                     | O            | Delete Character                |
| 3                    | Clear All Tabs                | P            | Poll/Select                     |
|                      | <b>Set Print Options</b>      | Q            | <b>Reset Modified Data Tags</b> |
| $\,<\,$              | Send Key Override             | R            | <b>Request to Send</b>          |
| $\equiv$             | <b>Read All</b>               | S            | <b>Set Buffer Address</b>       |
| $\rm{>}$             | <b>Read Unprotected</b>       | Τ            | <b>Insert Cursor</b>            |
| $\boldsymbol{\cdot}$ | <b>Read Modified</b>          | U            | Set Send Immediate All          |
| A                    | Cursor Up                     | ٧            | Set Send Immediate Unprotected  |
| в                    | <b>Cursor Down</b>            | w            | Set Send Immediate Modified     |
| C                    | <b>Cursor Left</b>            | X            | Set Cursor-Line                 |
| D                    | <b>Cursor Right</b>           | Υ            | Set Cursor-Column               |
| E                    | Set Full Screen               | Z            | <b>Read Cursor Position</b>     |

**Table 6-1. Summary of Multicode Sequences** 

 $\bar{\lambda}$ 

# **Table 6-2. Cursor Addressing**

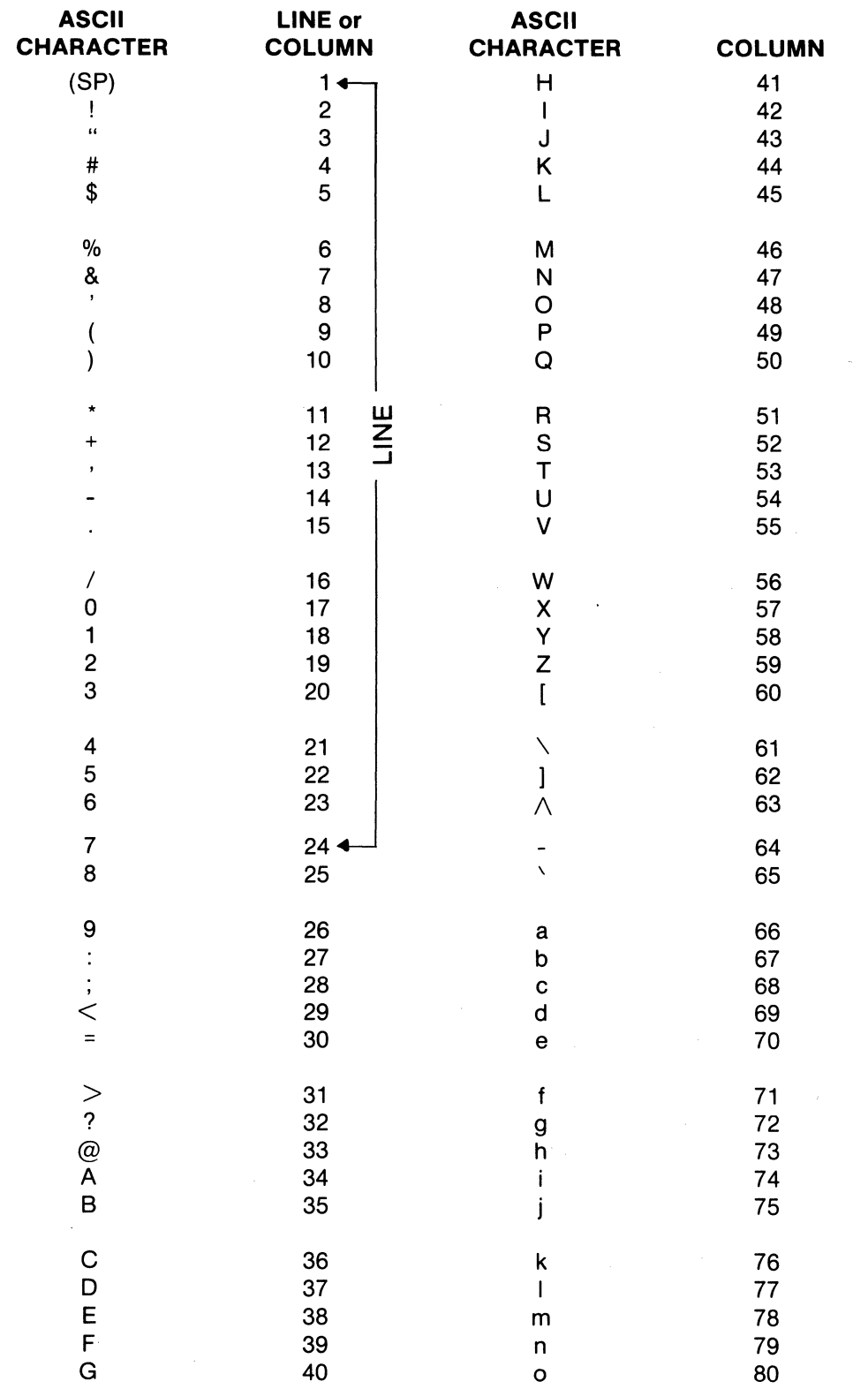

NOTE: To move cursor to column 50 line 5, depress (in sequence) MULT, Y, Q and MULT, X, \$.

 $\sim 10^6$ 

#### Figure 6-1. Status Byte Format

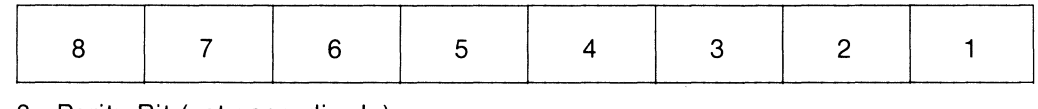

8 - Parity Bit (set accordingly)

7 - Overrun = 1

6 - Parity Error = 1

5 - Printer Error = 1

4 - Printer Busy = 1

- 3 Keyboard Locked = 1
- 2 Command Error = 1
- 1 Background Busy = 1

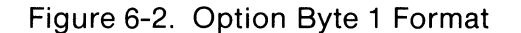

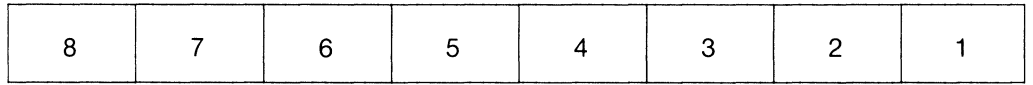

- 8 Parity Bit (set accordingly)
- 7 Send Page Terminator, ETX = 0, EOT = 1
- 6 CR Line Terminator Enabled = 1
- 5 Upper Case Only (U/C) = 1
- 4 AUTO LF Enabled = 1
- 3 SCROLL ENABLE = 1
- 2 Full/Partial Screen, Full = 1
- 1 Conversational Mode = 1

#### Figure 6-3. Option Byte 2 Format

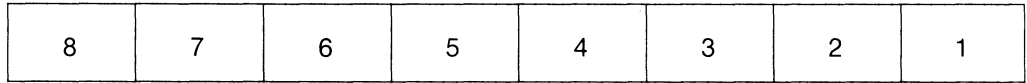

8 - Parity Bit (set accordingly)

- 7 -}Transmission Mode (nonconversational)
- 6  $\int$ Send Immediate All = 00 Send Immediate Unprotected = 01 Send Immediate Modified = 10 Request to Send = 11
- $5 -$ Parity Option Space = 00,
- 4  $f$ Mark = 01, Even = 10, Odd = 11
- 3 Null Suppress All = 1
- 2 Send Line Terminator Enable = 1
- 1 Send Line Terminator EOT = 1, ETX = 0

## **6.3 DIRECT FUNCTION CONTROL KEYS**

The Owl-1200 offers, as an option, 16 direct function control keys. The number of control codes generated can be expanded to 32 by depressing "SHIFT" and one of the 16 direct function control keys. These keys generate a multicode sequence followed by an attention identifier (AID) character. The keys are User definable to meet software program needs. Table 6-3 lists the function control keys and their associated AID characters.

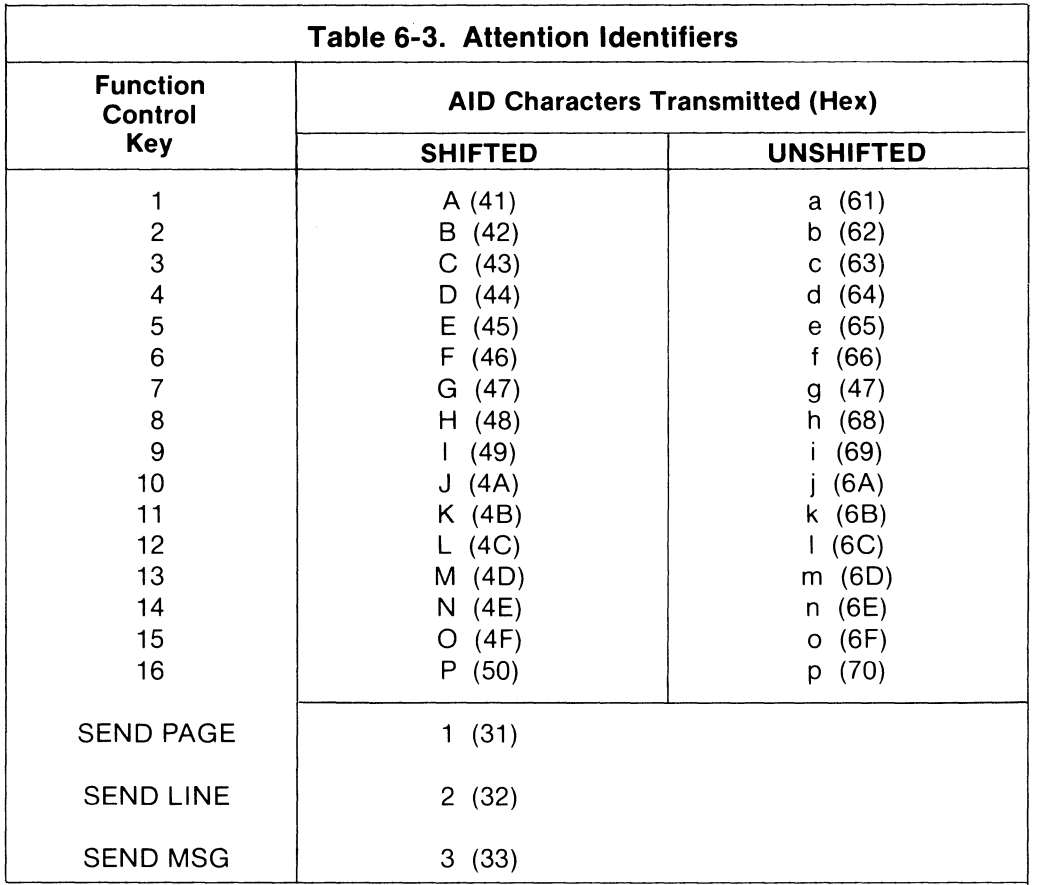

#### 6.4 **ATTRIBUTE CHARACTERS**

Attribute characters are used to define the start of a field, and the mode in which the field is displayed. The end of field is defined by a second attribute entry which defines the start of the next field.

To enter an attribute character from the keyboard, the front panel PROG MODE switch must be set on ON. The multicode sequence can be entered from the line regardless of the position of the PROG MODE switch. The multicode sequence Multicode-! is typed followed by an ASCII character. The binary equivalent of the ASCII character determines the display mode.

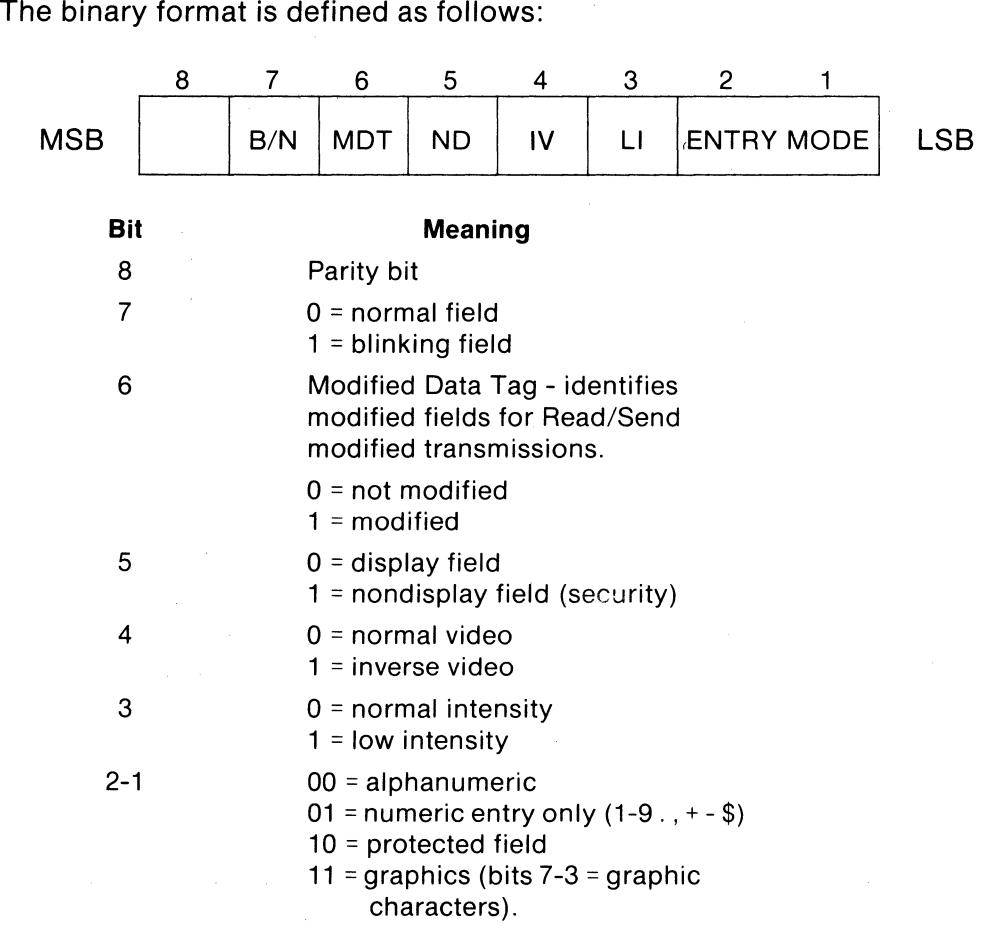

NOTE: Multicode-! followed by ASCII character "CTRL-@" is equivalent to binary 10000000 which defines a normal screen and may logically be considered as a field attribute delimiter.

Attribute characters may be defined from the line or at the keyboard (in PROG MODE). On return from program mode, the attribute character is displayed as a space.

#### 6.5 **GRAPHICS**

A "Shift Out" command (SO or CTRL-N on the keyboard) will cause the terminal to enter the graphic mode. All subsequent input ASCII characters are interpreted as characters from the line drawing graphic character set.

Character encoding, as received following "SO" is shown in Table 6-4. A "Shift In"command (SI or CTRL-O on the keyboard) will return the terminal to normal character interpretation.

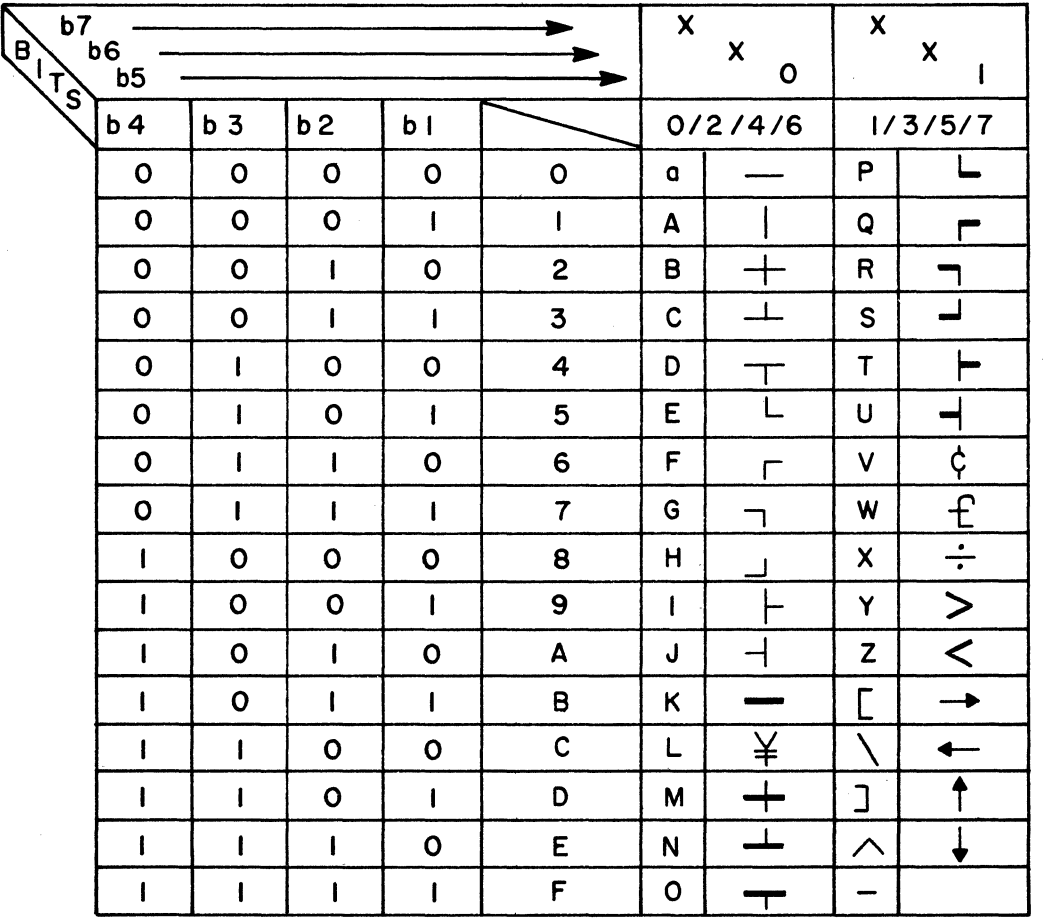

## Table 6-4. Line Drawing Characters

6-13

#### **6.6 202/212 MODEM INTERFACE**

If the 202/212 modem interface option is installed, the terminal is capable of operation with modems providing the Clear-to-Send (CB) signal and/or Secondary (Reverse) Channel Receive (SCF/SB) signal(s). In HDX mode, the terminal controls the Secondary (Reverse) Channel Transmit (SCA/SA) lead to the modem. Reverse channel signalling protocol is used in HDX mode to control echo suppressors on long lines. The terminal transmits on the reverse channel while receiving on the main channel and vice-versa. The reverse channel may also be used to transmit a break signal. The transmit lead to the modem is dropped when the BREAK key is depressed or in Simulprint mode, when the host computer is transmitting too rapidly for the printer. The two instances may be identified by the fact that the terminal transmits a break signal on the main channel during BREAK, while for a transmission pause request, there will be no carrier transmitted on the main channel by the terminal. If during buffered transmission, the secondary channel receive lead from the modem is dropped (on-to-off transition), transmission is aborted.

#### **6.7 MULTIDROP POLLING PROTOCOL**

The Multidrop Polling option adds several additional formats to the Owl-1200's repertoire. The Poll/Select multicode sequence (Multicode-P) is used in normal sequential polling operations when response time is not critical. The host sends the Poll/Select multicode sequence followed by the terminal identification character (each terminal has a unique one-character address). The one-character address is transmitted twice for reliability purposes; the terminal then responds with either a Request-to-Send multicode sequence, followed by an AID character, or an EOT character if no data is to be transmitted. The host may then transmit until a Poll/Select multicode sequence is issued.

If the host has a message to send to all terminals on the data line, the Broadcast Select multicode sequence (Multicode-\*) is used. All data transmitted by the host is received by all terminals. No terminal may transmit until Poll/Select multicode sequence is issued.

The Group/Fast Select multicode sequence serves two functions: (1) it allows the host to send a message to some, but not all, terminals on the line (no terminal may transmit during this time); (2) it allows the host to send a message to a single terminal without waiting for a response via a Poll/Select multicode sequence. A Poll/Select must be issued, of course, before the terminal may respond. An example of a Group/Fast Select sequence is shown in Figure 6-4.

/

| Multicode                |  |
|--------------------------|--|
| Group/Fast<br>Select     |  |
| Term ID #1<br>Term ID #1 |  |
| Term ID #2<br>Term ID #2 |  |
| Term ID #3<br>Term ID #3 |  |
| Term ID #N<br>Term ID #N |  |
| STX                      |  |
| DATA                     |  |

Figure 6-4. Group/Fast Select Format

## **6.8 DATA FORMAT**

From Host

The general sequence of Read-type operations in nonconversational mode with the Owl-1200 is shown in Figure 6-5. The first exchange (Request to Send from the terminal, followed by a Read command from the CPU) is performed whenever a Function key is depressed. It is also initiated by depression of a "Send" key in "Request to Send" mode. In "Send Immediate" mode, the terminal sends the contents of the data buffer immediately upon depression of the appropriate "Send" key. The "Request-to-Send" multicode is always followed by an AID (Attention Identifier) character as shown in Table 6-3. The format of the data buffer transmitted depends on the terminal mode or the command issued, and is illustrated in Figure 6-5.

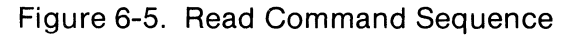

#### **From CPU From Terminal**

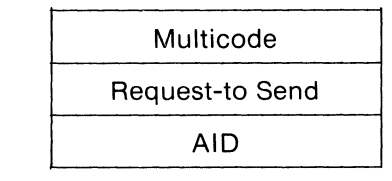

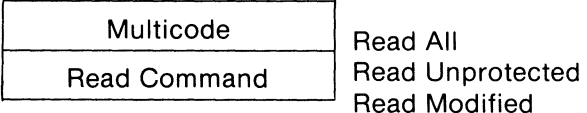

$$
\begin{array}{|c|}\n\hline\nD \\
A \\
T \\
A \\
\hline\n\end{array}
$$

#### **Read/Send All**

Based on the setting of the Full/Partial Screen mode, for a page transmission, data are transferred starting either from Home or the current cursor position, respectively. If the "Null Suppress All" option is enabled, nulls are suppressed. If the CR line terminator option is enabled, the end of a line within a page or message transmission is indicated by transmission of a carriage return (CR) character (hex '00'). Line feed (hex 'OA') is transmitted fOIJowing CR if AUTO/LF is enabled. Based on the setting of the "Send Page Terminator" option, transmission may end with EOT or ETX.

#### **Read/Send Unprotected**

If the screen is unformatted (i.e. contains no fields) this operation has the same effect as "Read/Send All." If the screen is formatted, only unprotected fields are transmitted; nulls are suppressed. If a field contains all nulls, its presence is indicated by the transmission of a single Group Separator (GS) character. This data format is illustrated in Figure 6-6.

A "Send Line" attempt in a formatted screen will result in transmission of the first field following the cursor. Terminator options are as in "Read/Send All."

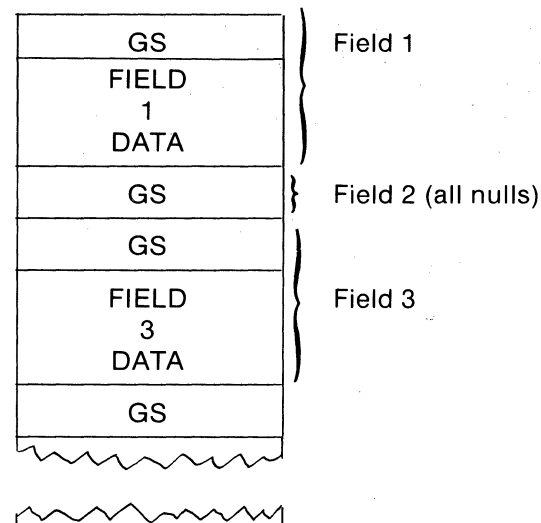

(all nulls)

Figure 6-6. Read/Send Unprotected Format

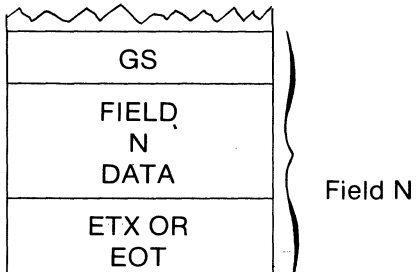

6-16

#### **Read/Send Modified**

This type of operation is only legal on a formatted screen, it results in transmission of only those fields for which the Modified Data Tag is set in the Field Attribute character. Transmission starts with an SOH, followed by a two-character cursor address sequence, then the modified fields. Each field is preceded by a Group Separator (GS) character and the buffer address of the first data character in the field. Nulls are suppressed. This format is illustrated in Figure 6-7 (assuming fields 1 and 3 have been modified, and field 2 has not).

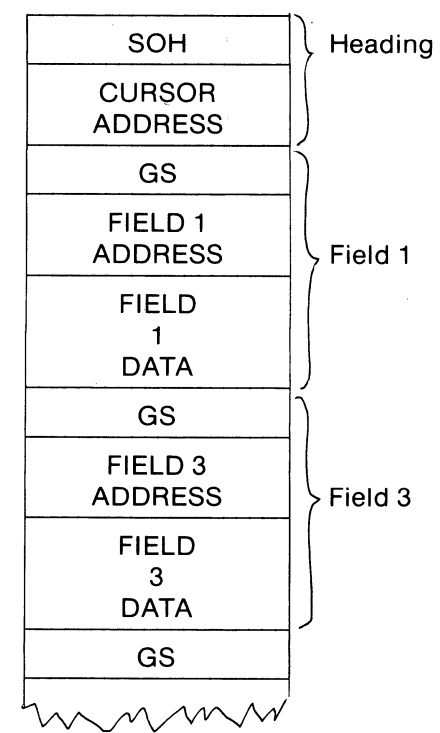

Figure 6-7. Read/Send Modified Format

#### **Extended Communications Options**

Table 6-5 indicates the effects of the various Extended Communications Options switches, the transmission modes for which they are applicable, and the applicable switch numbers. (The Extended Options are contained on the DIP switch at IC location D1. Refer to the Maintenance Manual for details.)

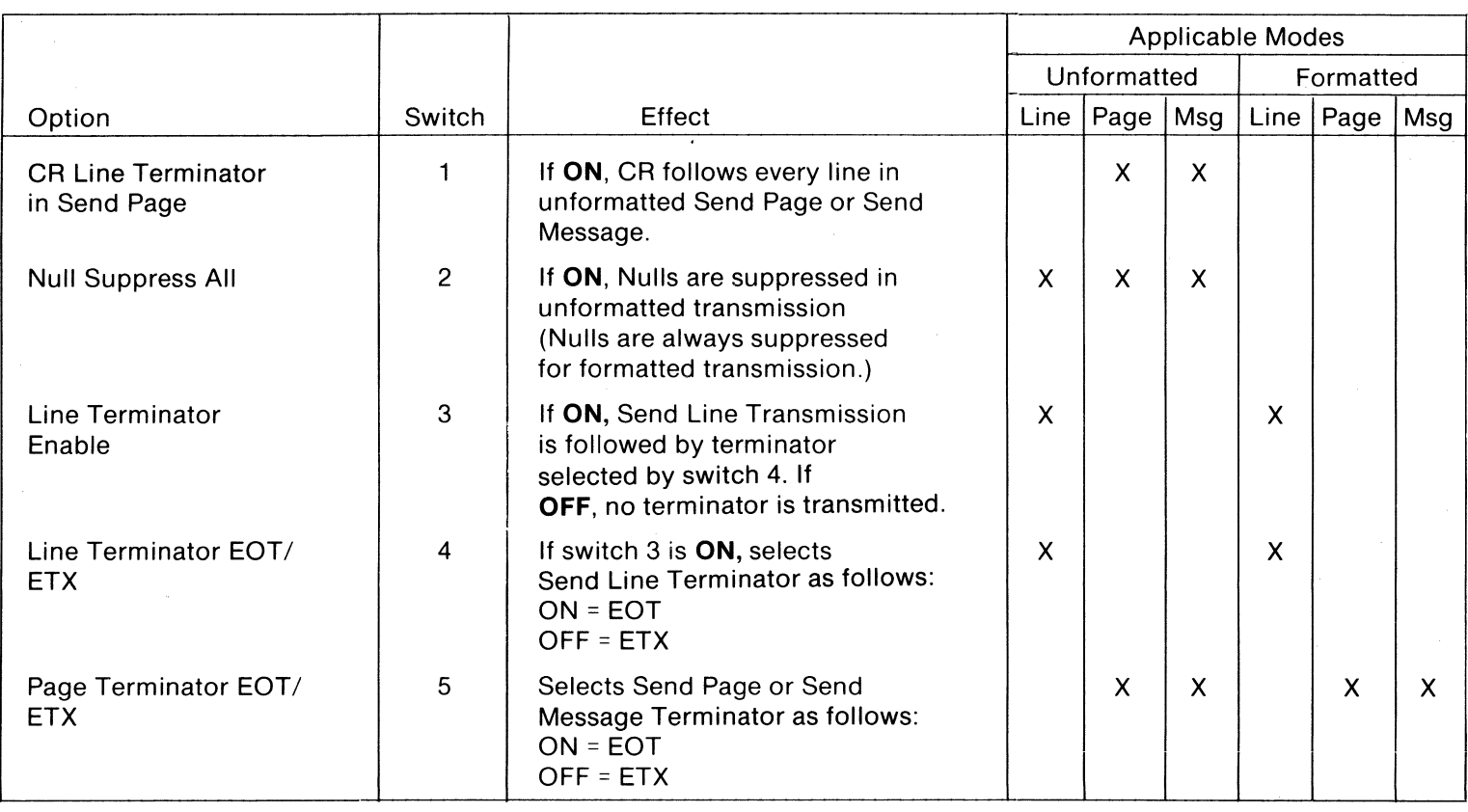

Tabl ო<br>თ<br>თ Extend ended o o 3  $\Xi$ nications Options

 $\sim$ 

#### 6.9 **FRONT PANEL SWITCHES**

 $\ddot{\phantom{0}}$ 

Once configured to system requirements, the front panel switches should remain relatively undisturbed. The system designer, however, may wish to access the PROG MODE switch from time to time to affect minor changes in the program mode via the keyboard. The following descriptions, list the front panel switches and define their applications.

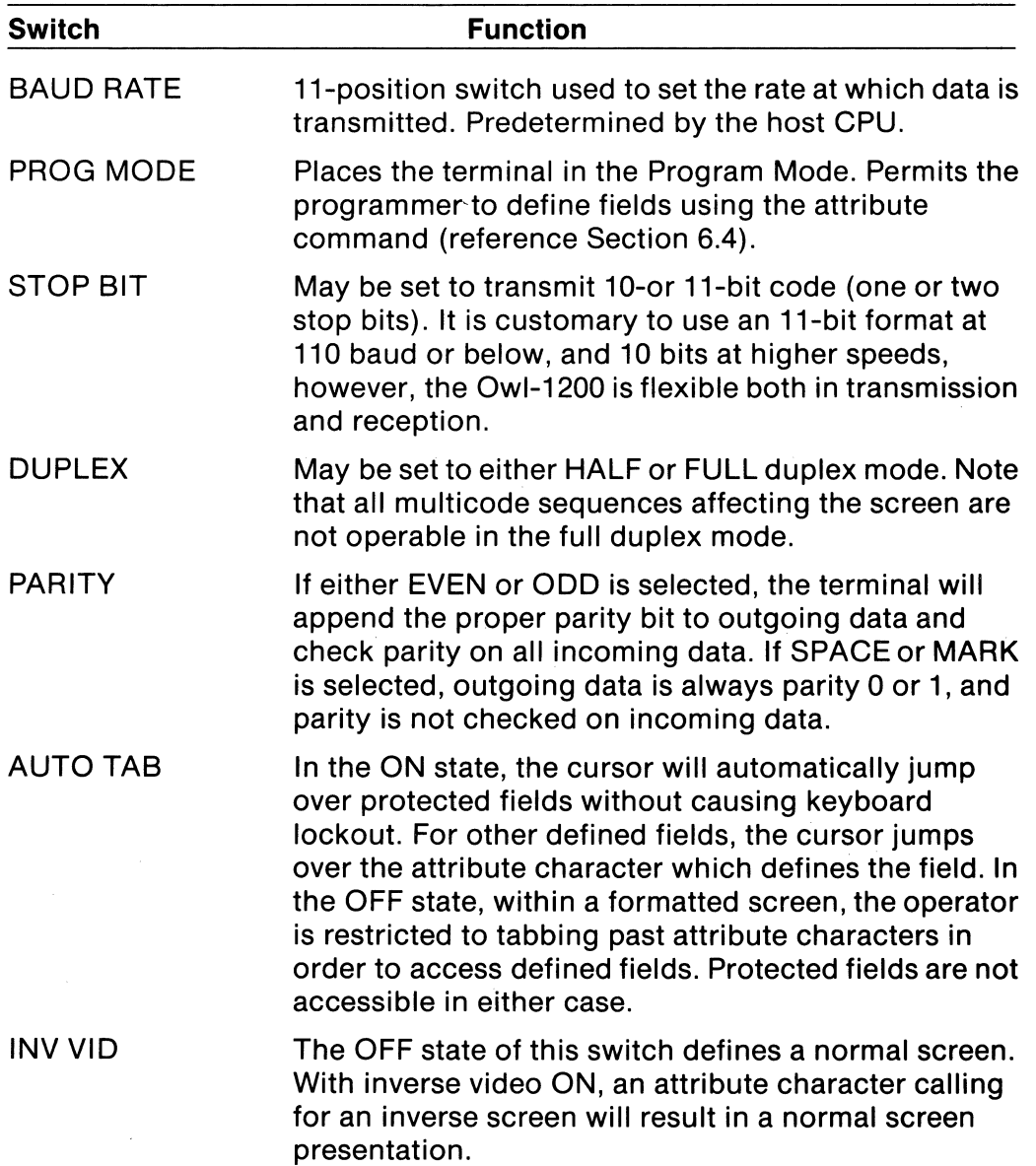

#### **6.10 TIMING**

Most normal operations take place well within the shortest possible intercharacter interval (1.04 ms) and do not require the insertion of null characters for time fill.

There are, however, several operations which involve the modification of large areas of the screen. These operations occupy the microprocessor for a significant period of time. These are:

- Clear All
- Clear Unprotected
- Insert Line
- Delete Line
- Insert Character
- Delete Character

It should be noted that it is possible to enter data from the line or keyboard while any of the above operations is in progress. However, there is the risk that the data entered may be overwritten if certain time constraints are not adhered to.

The "Clear All" operation requires an initial delay of 1.5 ms immediately following the Multicode-K sequence (one null character is sufficient at 9600 baud). After this, the "Clear All" operation proceeds at a rate of 2 ms per line of the screen. Thus, the program can enter characters in the second line 3.5 ms after the start of "Clear All' operations, 5.5 ms for the third line, and so on.

All other operations listed above, require 5.5 ms per line affected. A single null should follow a "Clear Unprotected" (or Form Feed in nonscroll mode) after which characters may be entered in the first line affected. The entire interval required for a field (or the entire screen - 132 ms) should be taken into account before attempting to enter data in an area affected by an Insert/Delete type operation.

The "Background Busy" status bit (logical one) indicates that one of the above operations is in progress. To determine the logic zero state, the programmer may either; perform the actual timing computation, issue a "Read Status Immediate" multicode or a repetitive basis, or issue a "Read Status When Ready" multicode sequence. In the latter case, the terminal will return status only after any background task and/or print operation is completed.

#### **RETURN OF PRODUCTS FOR REPAIR**

Products being returned to PERKIN-ELMER DATA SYSTEMS, TERMINALS DIVISION for repair must be assigned a Repair Material Authorization (RMA) number prior to their shipment to PERKIN-ELMER TERMINALS. RMA numbers may be obtained by calling the Depot Repair Supervisor at (201) 366-5550, Ext. 26 or (800) 631-9388.

The following information is required prior to the issuing of the RMA number:

- 1. Contact and telephone number<br>2. Shin to address
- 2. Ship to address.<br>3. Beturn shipping
- 3. Return shipping method.<br>4. Proper packing container
- 4. Proper packing container with packing instructions.<br>5. Terminal model number and serial number
- 5. Terminal model number and serial number.<br>6. Failure information.
- 6. Failure information.<br>7. Purchase order nun
- 7. Purchase order number if out of warranty.
- 8. Billing address.<br>9. Tax status.
- Tax status.

The items being returned are to be shipped prepaid by the customer and will be returned collect by PERKIN-ELMER TERMINALS. The RMA number is to appear on the outside of the shipping carton and on any corresponding documentation. A synopsis of the failure(s) should accompany any material returned for repair.

#### NOTE:

PERKIN-ELMER TERMINALS is not responsible for products returned for repair without a preassigned control number. Unauthorized returns, and returns where the RMA number does not appear on the outside of the shipping container are subject to delay or loss. Further additional time and expense is required to determine the status of PERKIN-ELMER TERMINALS products returned without control numbers. A \$50.00 handling fee will be charged in the event an item is returned without proper authorization or if it is returned unidentified.

#### **DOMESTIC**

#### **'NEW JERSEY**

Route 10 and Emery Ave. Randolph, NJ 07801 (201) 366-5550

#### **NEW YORK**

140 Sylvan Ave. Englewood Cliffs, NJ 07632 (201) 944-7771

#### **BOSTON**

60 Hickory Drive Waltham, MA 02154 (617) 890-0057

#### **WASHINGTON, D.C.**

GRC Building Suite 218 7655 Old Springhouse Rd. McLean, VA 22101 (703) 821-1740

#### **'CHICAGO**

605 E. Algonquin Rd. Arlington Heights, IL 60005 (312) 437-5120

#### , **DALLAS**

13771 No. Central Expressway Suite 624 Dallas, TX 75243 (214) 234-8880

#### **'LOS ANGELES**

17461 Irvine Blvd. Tustin, CA 92680 (714) 554-9093

#### **SAN FRANCISCO**

3080 Olcott St. Suite 125A Santa Clara, CA 95051 (408) 249-5540

#### **INTERNATIONAL**

#### **AUSTRALIA**

Interdata Computers Pty. Ltd. 3 Byfield St. North Ryde New S. Wales 2113 Australia

#### **CANADA**

Interdata of Canada, Ltd. 6486 Viscount Rd. Mississauga, Ontario Canada L4V 1H3

#### **UNITED KINGDOM**

Interdata Limited Interdata House Arundel Rd. Uxbridge Middlesex, England

#### **WEST GERMANY**

Interdata GmbH 8000 Munchen 71 Forstenrieder Allee 122 Interdata-Zentrum West Germany

#### **FRANCE**

Interdata 50-56 Rue de la Procession X-Data Paris 75015 France

\*Depots

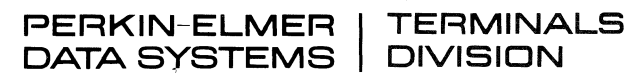

Route 10 and Emery Avenue . Randolph, New Jersey 07801

Publication 59300-0021-00 • Printed in USA - All rights reserved.